# **AN13872 Enabling SWUpdate on i.MX 6ULL, i.MX 8M Mini, and i.MX 93 Rev. 5 — 18 March 2024 Application note**

#### **Document information**

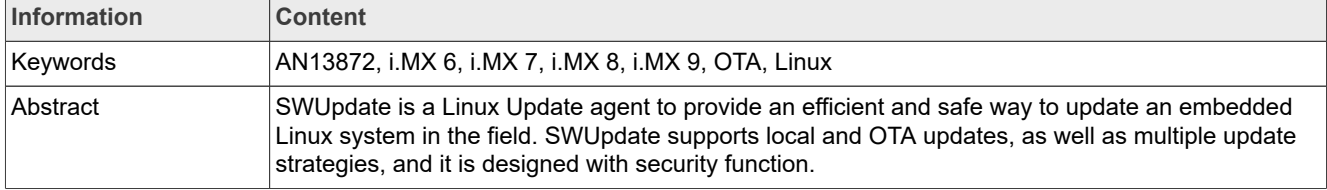

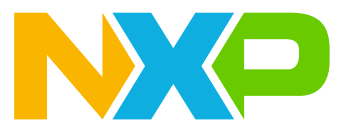

# <span id="page-1-0"></span>**1 Introduction**

SWUpdate is a Linux Update agent to provide an efficient and safe way to update an embedded Linux system in the field. SWUpdate supports local and OTA updates, as well as multiple update strategies, and it is designed with a security function.

Generally, SWUpdate is a framework that provides various configurable features:

- **•** Update of all components of a device (rootfs, kernel, bootloader, microcontroller FW).
- **•** Installed on embedded media (eMMC, SD, Raw NAND, UBIFS, NOR, and SPI-NOR flashes).
- **•** Streaming mode without temporary copies of artifacts.
- **•** Multiple interfaces (local and OTA) for getting software.
	- **–** Local storage (USB, and so on)
	- **–** Integrated web server
	- **–** Integrated REST client connector to Hawkbit for fleet updates
	- **–** Remote server download
- **•** Software delivered as images, gzipped tarball, and so on.
- **•** Allow custom handlers to install FPGA firmware and microcontroller firmware through custom protocols.
- **•** Delta updates based on librsync.
- **•** Fail-safe and atomic update.
- **•** Lua interpreter to extend the updated rules as required.
- **•** Cryptographic sign and verification of updates.
	- **–** Support for OpenSSL
	- **–** Support for mbedTLS
	- **–** Support for wolfSSL
- **•** Encryption of artifacts through a symmetric AES key.

The i.MX 6ULL is a high-performance and ultra-efficient processor family with featuring NXP advanced implementation of the single Arm Cortex-A7 core, which operates at speeds of up to 792 MHz.

The i.MX 8M Mini is a family of products focused on delivering an excellent video and audio experience. It combines media-specific features with high-performance processing optimized for low-power consumption.

The i.MX 93 applications processors deliver efficient Machine Learning (ML) acceleration and advanced security with integration.

EdgeLock secure enclave to support energy-efficient edge computing.

This application note gives a general view of SWUpdate. It helps users to set up SWUpdate on the i.MX 6ULL, i.MX 8M Mini, and i.MX 93 chips, which can also be spread to other i.MX platforms.

This application note helps the audience to:

- **•** Get familiar with SWUpdate.
- **•** Configure SWUpdate for some general cases.
- **•** Build SWUpdate inside images from Yocto.
- **•** SWUpdate update image generation.
- **•** Get familiar with the SWUpdate sw-description file.
- **•** Enable the Mongoose update server.

SWUpdate provides various features, and the example in this document only demonstrates some common features.

# <span id="page-2-0"></span>**2 Acronyms and abbreviations**

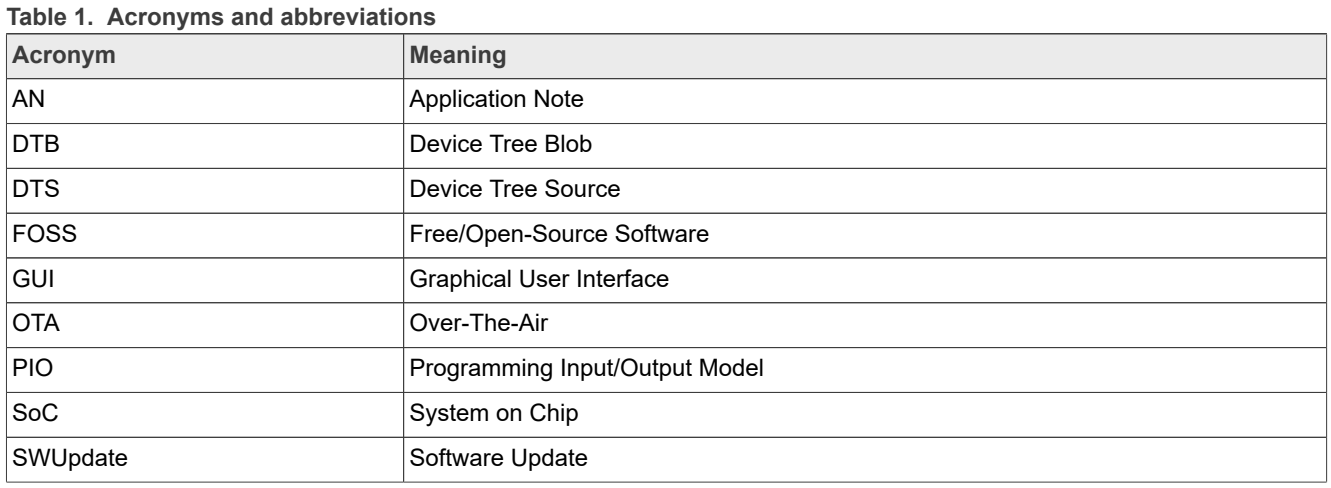

# <span id="page-2-1"></span>**3 SWUpdate introduction**

As Embedded Systems become more complex, their software reflects the augmented complexity. It is vital that the software on an embedded system can be updated in a reliable way, as new features and fixes are added.

SWUpdate is a Linux Update agent to provide an efficient and safe way to update an embedded Linux system in the field. SWUpdate supports local and OTA updates, as well as multiple update strategies, and it is designed with a security function.

# <span id="page-2-2"></span>**3.1 Compared with other update systems**

Besides SWUpdate, there are also other update systems on the Linux operating system.

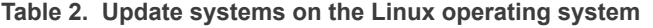

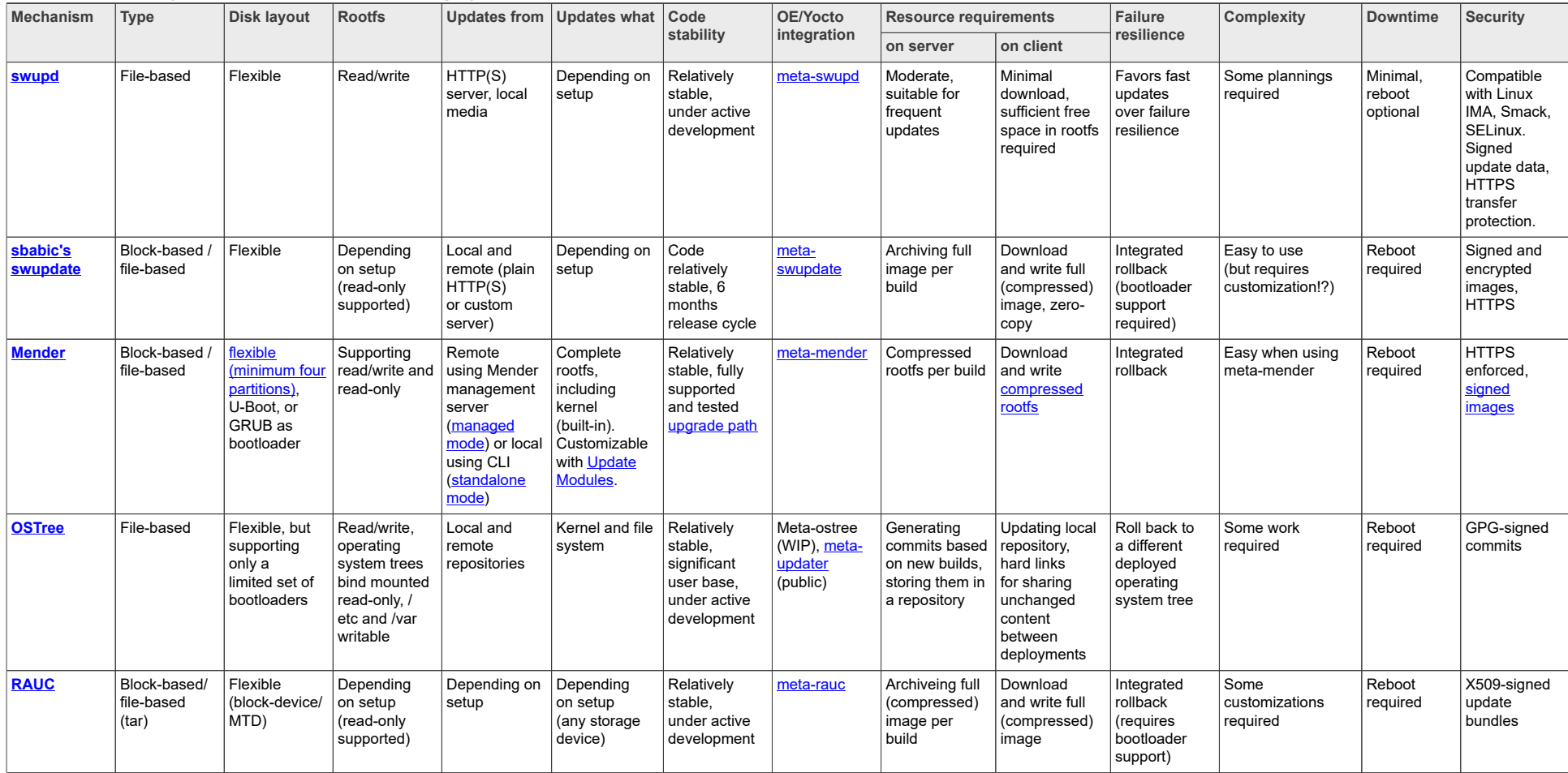

# <span id="page-4-0"></span>**3.2 Benefits of SWUpdate**

The benefits of choosing SWUpdate are as follows:

**•** SWUpdate is already widely used in many devices in the field. It can provide a reliable way to update your products.

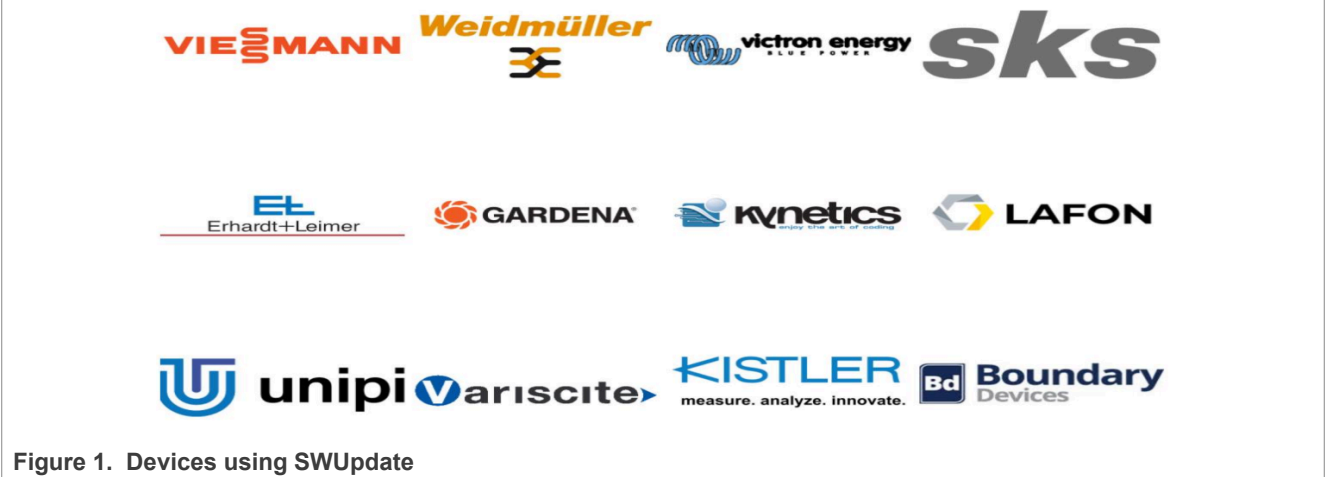

**•** Full open-source.

SWUpdate is a full open-source project, which means that 100 % of the code is released under the opensource license. SWUpdate is integrated and it works with other Free and Open-Source Software (FOSS) projects. For commercial support, see [Services - SWUpdate.](http://swupdate.org/services)

**•** Plenty of features.

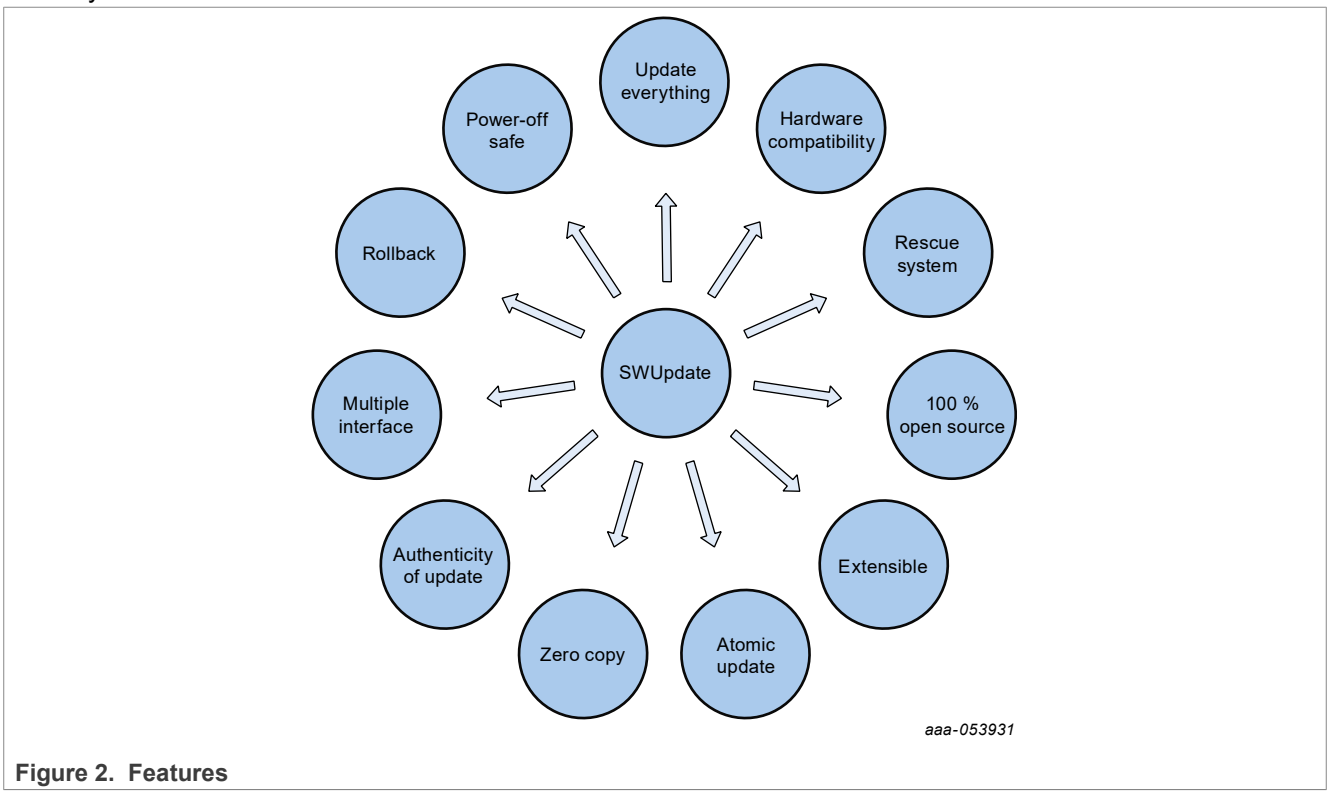

# <span id="page-5-0"></span>**4 Update strategy**

This section describes the update strategy that is used in a general updating procedure.

For more practices, see [SWUpdate Best Practice.](https://sbabic.github.io/swupdate/swupdate-best-practise.html)

# <span id="page-5-1"></span>**4.1 Update procedure**

To update the OTA, perform the following steps:

- 1. Create a base image and an update image.
- 2. Boot the kernel with the base image and enter OTA mode.
- 3. Download the update images to the target partition.
- 4. Reboot the system and synchronize the update status.
- 5. Perform recovery if the update fails.

[Figure 3](#page-6-0) shows the procedure provided in the demo, and the web server used is Mongoose.

<span id="page-6-0"></span>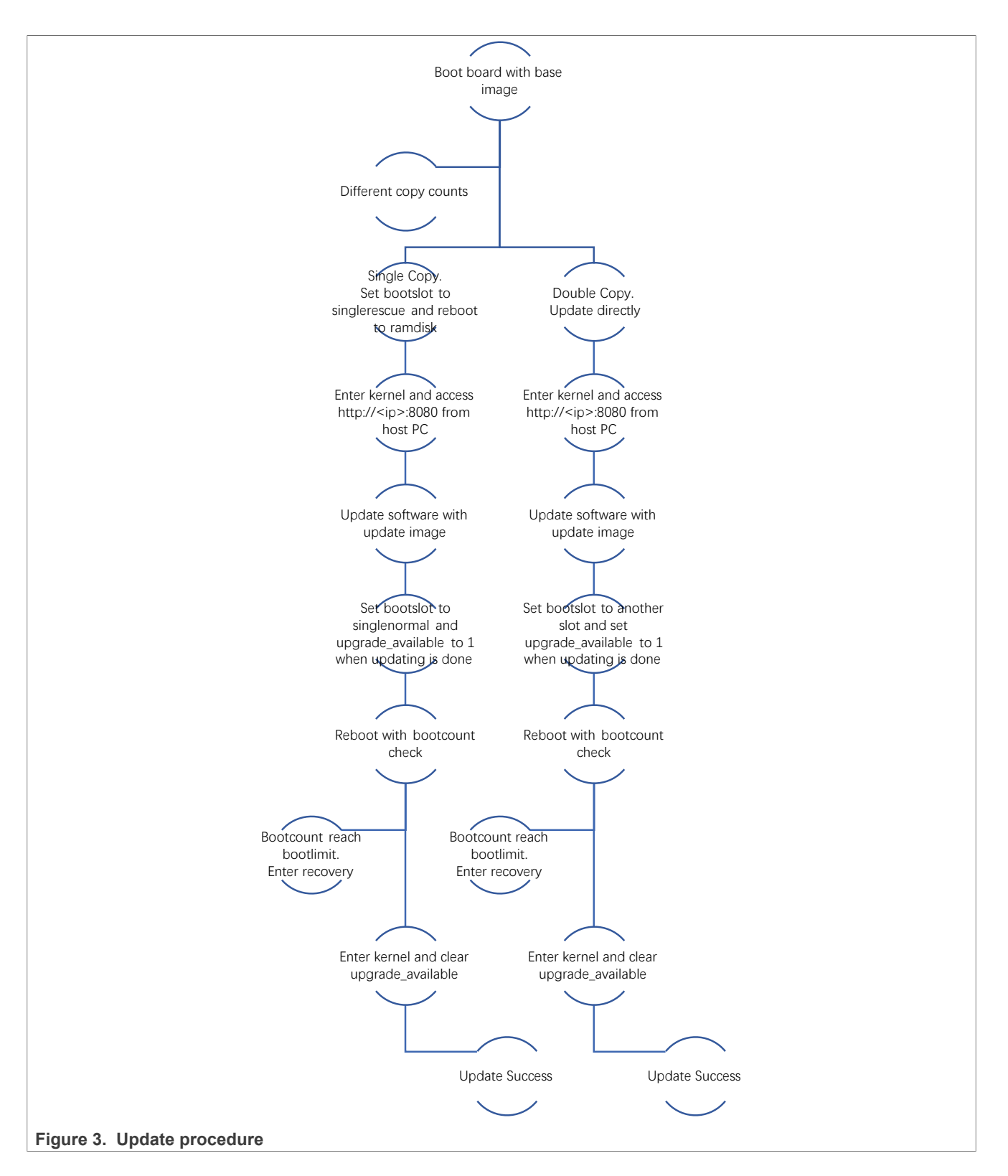

# <span id="page-6-1"></span>**4.2 Single copy and double copy**

A system that can be updated must meet the following requirements:

AN13872 All information provided in this document is subject to legal disclaimers. © 2024 NXP B.V. All rights reserved.

- **•** It has SWUpdate inside, so that the OTA mode or interface can be launched.
- **•** The mechanism to write downloaded images, that is, a single copy or double copy of the system.

### <span id="page-7-0"></span>**4.2.1 Single copy – running as a standalone image**

The software upgrade application consists of a kernel (maybe reduced dropping not required drivers) and a small root file system, with the application and its libraries. The whole size is smaller than a single copy of the system software (2.5 MB - 8 MB). The system can be put in **upgrade** mode, simply signaling to the bootloader that the upgrading software must be started (either by using the bootloader environment or GPIO).

The bootloader starts **SWUpdate**, booting the SWUpdate kernel and the initrd image as the root file system. Because it runs in RAM, it is possible to upgrade the whole storage. Different from that in the double-copy strategy, the system must reboot to enter update mode.

This concept consumes less space in storage than having two copies, but it does not guarantee a fall-back without updating again the software. However, it guarantees that the system enters automatically in upgrade mode when the productivity software is not found or corrupts, and when the upgrade process is interrupted for certain reasons.

![](_page_7_Figure_9.jpeg)

Summary:

- **•** Standalone image consists of kernel/dt + initrd.
- **•** Smaller than the entire system.
- **•** Bootloader in charge of loading standalone images.
- **•** The system must reboot to enter the update process.

### <span id="page-7-1"></span>**4.2.2 Double copy with fall-back**

If there is enough space in the storage to save two copies of the whole software, it is possible to guarantee that there is always a working copy even if the software update is interrupted or a power off occurs.

Each copy must contain the kernel, the root file system, and each further component that can be updated. It requires a mechanism to identify which version is running.

SWUpdate must be inserted in the application software. The application software triggers the SWUpdate when an update is required. The SWUpdate aims to update the standby copy, leaving the running copy of the software untouched.

A synergy with the bootloader is often necessary, because the bootloader must decide to start which copy. In addition, it must be able to switch between the two copies. After a reboot, the bootloader decides to run which copy.

![](_page_8_Figure_3.jpeg)

Summary:

- **•** Double copy requires twice the space than a single copy.
- **•** Double copy guarantees that there is always a working copy.
- **•** In double copy, the bootloader is in charge of booting proper images.

# <span id="page-8-0"></span>**4.3 Bootloader upgrade**

As the bootloader is used to check the update result, switch the boot system and perform the recovery. Generally, there is no second copy of the bootloader. Usually, it is not recommended to upgrade the bootloader. The device might get bricked when a power down occurs during the update. Some SOCs allow multiple copies of the bootloader. However, there is no general solution for this issue because it is hardware-dependent. i.MX series chips have a secondary boot for two copied bootloader, but a bootloader upgrade is still not recommended.

#### *Note:*

*It is not guaranteed that all i.MX chips support a secondary boot image.*

*For how to create a boot image for secondary boot, see [Section 13.2.](#page-47-0)*

# <span id="page-8-1"></span>**4.4 Power failure recovery**

When a power down occurs, the system must be guaranteed to work again, which means to restart SWUpdate or restore an old copy of the software.

Generally, the behavior can be split according to the chosen scenario:

- **•** Single copy: SWUpdate is interrupted, and the update transaction does not end successfully. The bootloader can restart SWUpdate, and can update the software again.
- **•** Double copy: SWUpdate does not switch between the standby and current copy. The same version of the software, which is not touched by the update, is restarted.

For safe purposes, SWUpdate and the bootloader must exchange some information. The bootloader must detect if an update was interrupted due to power down, and restarts SWUpdate until an update is successful. U-Boot has a power-safe environment which SWUpdate can read and change to communicate with them. SWUpdate sets a variable as a flag when it starts to update the system and resets the same variable after completion. The bootloader can read this flag to check if an update was running before power off.

![](_page_9_Figure_3.jpeg)

# <span id="page-9-0"></span>**4.5 Upgrading SWUpdate**

SWUpdate must be used in the whole development process, replacing the customized process to update the software during the development. Before going into production, test the SWUpdate for a project.

If SWUpdate must be updated, the update cannot be safe if there is only one copy of SWUpdate in the storage. Safe updates can be guaranteed only if SWUpdate is duplicated.

If SWUpdate is a part of the upgraded image, to avoid this issue, use either of the followings:

- **•** Get two copies of SWUpdate.
- **•** Take the risk but have a rescue procedure using the bootloader.

# <span id="page-9-1"></span>**5 Building SWUpdate**

SWUpdate is supported and integrated in the modem embedded Linux build system, such as Yocto, Debian, and buildroot.

![](_page_10_Figure_3.jpeg)

As i.MX chips use Yocto to build Linux images, this section demonstrates using Yocto. This section describes the repositories for SWUpdate and how to use these repositories to build SWUpdate into rootfs.

# <span id="page-10-2"></span>**5.1 Repositories provided by SWUpdate**

SWUpdate is an open-source project and all these repositories can be found on [Stefano Babic.](https://github.com/sbabic)

![](_page_10_Picture_155.jpeg)

### <span id="page-10-0"></span>**Table 3. Repositories provided by SWUpdate**

# <span id="page-10-3"></span>**5.2 Repositories provided by NXP**

To support i.MX chips, some repositories are provided to simplify the usage of SWUpdate.

<span id="page-10-1"></span>![](_page_10_Picture_156.jpeg)

![](_page_11_Picture_221.jpeg)

![](_page_11_Picture_222.jpeg)

# <span id="page-11-0"></span>**5.3 Building SWUpdate inside rootfs from Yocto**

To build a customized SWUpdate from Yocto, perform the following steps, which take Kirkstone as an example:

1. Clone Yocto.

The command (using 5.15.32 as an example) is as below:

```
mkdir fsl-release-bsp-5.15.32
cd fsl-release-bsp-5.15.32
repo init -u https://source.codeaurora.org/external/imx/imx-manifest -b imx-
linux-kirkstone -m imx-5.15.32-2.0.0.xml 
repo sync
```
2. Clone meta-swupdate. *Note: The branch must match the Yocto version.*

```
cd fsl-release-bsp-5.15.32/source
git clone https://github.com/sbabic/meta-swupdate.git -b kirkstone
```
3. Clone meta-swupdate-imx.

*Note: The branch must match the Yocto and kernel version.*

```
cd fsl-release-bsp-5.15.32/source
git clone https://github.com/nxp-imx-support/meta-swupdate-imx.git -b
  kirkstone_5.15.32_2.0.0
```
4. To modify Yocto source, add layers for meta-swupdate and meta-swupdate-imx. The patch is as below:

```
diff --git a/sources/meta-imx/tools/imx-setup-release.sh b/sources/meta-imx/
tools/imx-setup-release.sh
--- a/sources/meta-imx/tools/imx-setup-release.sh
+++ b/sources/meta-imx/tools/imx-setup-release.sh
@@ -184,6 +186,8 @@ echo "BBLAYERS += \"\${BSPDIR}/sources/meta-openembedded/
meta-networking\"" >> $
echo "BBLAYERS += \"\${BSPDIR}/sources/meta-qt6\"" >> $BUILD_DIR/conf/
bblayers.conf
+echo "BBLAYERS += \"\${BSPDIR}/sources/meta-swupdate\"" >> $BUILD_DIR/conf/
bblayers.conf
+echo "BBLAYERS += \"\${BSPDIR}/sources/meta-swupdate-imx\"" >> $BUILD_DIR/
conf/bblayers.conf
```
5. To modify Yocto source, add packages to the image installation list. The patch is as below:

```
diff --git a/sources/meta-imx/tools/imx-setup-release.sh b/sources/meta-imx/
tools/imx-setup-release.sh
--- a/sources/meta-imx/tools/imx-setup-release.sh
+++ b/sources/meta-imx/tools/imx-setup-release.sh
@@ -158,6 +158,8 @@ echo >> conf/local.conf
echo "# Switch to Debian packaging and include package-management in the
 image" >> conf/local.conf
echo "PACKAGE CLASSES = \"package deb\"" >> conf/local.conf
echo "EXTRA IMAGE FEATURES += \"package-management\"" >> conf/local.conf
```

```
+echo "IMAGE INSTALL:append = \" lua swupdate swupdate-www swupdate-progress
  swupdate-client swupdate-tools-ipc u-boot-imx u-boot-fw-utils systemd-swusys
  json-c\"" >> conf/local.conf
+echo "IMAGE FSTYPES = \" ext4 ext4.gz wic.bmap wic.gz\"" >> conf/local.conf
```
6. (Optional) Add mmcblks to udev mount ignore list. The patch is as below:

```
--- a/sources/poky/meta/recipes-core/udev/udev-extraconf/mount.ignorelist
+++ b/sources/poky/meta/recipes-core/udev/udev-extraconf/mount.ignorelist
@@ -3,3 +3,4 @@/dev/mtdblock
/dev/md
/dev/dm-*
+/dev/mmcblk?p[1-12]
```
This patch prevents partitions from being automatically mounted. When applying the SWUpdate dualcopy solution, developers probably do not want users to easily discover or access the partitions where the second copy is stored. For example, when using slot A rootfs, users may not want to see slot B partitions in */run/media*.

- 7. Build SWUpdate inside images from Yocto.
	- The command is as below:

```
cd fsl-release-bsp-5.15.32/
DISTRO=fsl-imx-wayland MACHINE source imx-setup-release.sh -b build-xwayland-
swupdate
bitbake swupdate-image
bitbake core-image-base
```
#### *Note:*

*bitbake core-image-base builds an SWUpdate inside the core image. bitbake swupdate-image builds an SWUpdate inside the ramfs image. The ramfs image can be used as a rescue system in single copy and double copy. Besides core-image-base, other build targets can also build SWUpdate inside images.*

*For i.MX 8M Mini, the MACHINE is imx8mm-lpddr4-evk. For i.MX 93, the MACHINE is imx93evk and choose BSP release of version 6.1.22 or higher here.*

### *Note:*

*The Yocto build adds SWUpdate mandatory configurations:*

- *• /etc/fw\_env.config: Configuration for fw\_printenv/fw\_setenv.*
- *• /etc/hwrevision: Hardware revision, SWUpdate to check the hardware compatibility.*
- *• /etc/swupdate.cfg: The SWUpdate configuration file. In this demo, it tells the location of the public key.*
- *• /etc/swu\_public.pem: Public key for sign image checking.*

# <span id="page-12-0"></span>**5.4 Customization of SWUpdate**

# <span id="page-12-1"></span>**5.4.1 Mongoose or Suricatta**

SWUpdate provides two daemon modes for web download: Mongoose and Suricatta. Each of them provides a different method to do remote updating.

[Table 5](#page-13-0) lists the differences between Mongoose and Suricatta.

AN13872 **ALL information provided in this document is subject to legal disclaimers.** © 2024 NXP B.V. All rights reserved.

![](_page_13_Picture_269.jpeg)

#### <span id="page-13-0"></span>**Table 5. Differences between Mongoose and Suricatta**

### *Note:*

*Besides the modes for web access, SWUpdate also supports updating images from U-Disk, SD card, and so on.*

## <span id="page-13-2"></span>**5.4.2 fw\_setenv and fw\_printenv**

fw\_printenv and fw\_setenv are the applications that can modify the U-Boot environment variables from the Linux side. In the demo, Yocto is built from u-boot-fw-utils, and it can also be built from U-Boot. This is the way to communicate between U-Boot and Linux.

If u-boot is not used, develop a similar program to read and write environment variables.

# <span id="page-13-1"></span>**5.4.3 Security**

### <span id="page-13-3"></span>**5.4.3.1 Security mechanisms**

It is important that a device must be safely updated, and it can verify if the delivered image comes from a known source and it is not corrupted when introducing any malware.

To achieve this goal, SWUpdate provides the following mechanisms:

**•** Image signing.

SWUpdate provides signing for compound images and subimages.

**•** Hash verification.

SWUpdate combines the signed  $sw-descriptation$  with the verification of hashes for each single image. This means that the installer only accepts the  $sw$ -description generated by a verified source.  $sw$ -

description contains hashes for each subimage to verify that each delivered subimage belongs to the release.

*Note: More security mechanisms, such as, Manufacturing Protection mechanism, can be found in the Secure Over-the-Air Prototype for Linux Using CAAM and Mender (document [AN12900\)](https://www.nxp.com/doc/AN12900)*

### <span id="page-14-1"></span>**5.4.3.2 Security configuration macros**

In SWUpdate, the security configuration macros listed in [Table 6](#page-14-0) are used in the demo.

![](_page_14_Picture_209.jpeg)

<span id="page-14-0"></span>**Table 6. Security configuration macros**

The related configuration file is <yocto\_dir>/sources/meta-swupdate-imx/recipes-support/ swupdate/swupdate/defconfig.

To enable security features or remove them to disable security features, add these configuration macros in the *defconfig* file.

To enable security features, the example code is as below:

```
+CONFIG_HASH_VERIFY=y
+CONFIG SIGNED IMAGES=y
+CONFIG_ENCRYPTED_IMAGES=y
```
#### *Note:*

- *• This can also be done with SWUpdate menuconfig.*
- *• The security feature depends on openssl/wolfssl/mbedtls (optional) for cryptographic operations. If crypto hardware acceleration is enabled in openssl/wolfssl/mbedtls, security in SWUpdate can have a better security performance.*

SWUpdate supports various different security configuration files. See [meta-swupdate: building with Yocto](https://sbabic.github.io/swupdate/building-with-yocto.html).

### <span id="page-14-2"></span>**5.4.3.3 Generating a key**

Depending on different encryption algorithm choices, the commands to encrypt are different. The following is a common usage using RSA.

```
Private key: openssl genrsa -aes256 -out priv.pem
Public key: openssl rsa -in priv.pem -out swu_public.pem -outform PEM -pubout
```
In Yocto, *swu\_public.pem* must be put into *source/meta-swupdate-imx/recipes-support/swupdate/swupdate/ swu\_public.pem*. Then it will be built into *rootfs*. The path on the target board is */etc/swu\_public.pem*.

For other key generation and sign methods, see [Update images from verified source.](https://sbabic.github.io/swupdate/signed_images.html)

### <span id="page-14-3"></span>**5.4.4 Lua scripts**

In SWUpdate, the Lua interpreter is linked to SWUpdate and runs in the context of the SWUpdate process without forking a child process. It is used to extend the runtime behavior.

For example, Lua scripts can be used as an embedded script in the *sw-description* file to detect boot pins, check update partitions, and so on.

Related configuration files are as below:

CONFIG\_LUA=y CONFIG\_LUAPKG="lua" CONFIG\_LUASCRIPTHANDLER=y CONFIG HANDLER IN LUA=y

Generally, the Lua interpreter in SWUpdate uses pure Lua syntax. However, when it is used as an embedded script in sw-description, as usage of double quotes can interfere with the parser, each double quote must be escaped.

This means that a simple Lua code as  $print$  ("Test") must be changed to  $print$  (\"Test\"). Otherwise, the parser regards that it has the closure of the script, and this causes an error.

For more details about Lua and embedded scripts, see [SWUpdate: syntax and tags with the default parser.](https://sbabic.github.io/swupdate/sw-description.html)

# <span id="page-15-1"></span>**6 Creating a base image and an update image**

In SWUpdate, users must create two types of images, base image and update image.

The base image is known as . sdcard or . wic image, and the update image is known as .  $swu$  image.

## <span id="page-15-0"></span>**6.1 swupdate-script repository**

To facilitate the procedure of creating images, some scripts are created in swupdate-script.

The swupdate-scripts repository holds the scripts that are used to generate the base and update images.

Directories and files are listed as follows:

```
base_image_assembling
      - assemble base image.sh
        common
        │ │ └── swu_dualslot_7.5G.pt
       │ ├── readme.txt
      - slota -> slota
       │ ├── slotb -> slotb
       workspace
          - 00-swu_7.5G.pt -> \ldots/common/swu dualslot 7.5G.pt
│ ├── 01-imx-boot -> ../slota/imx-boot-imx8mmevk-sd.bin-flash_evk
│ ├── 02-Image -> ../slota/Image
           - 03-imx8mm-evk.dtb -> ../slota/imx8mm-evk.dtb
           │ ├── 04-swupdate-image -> ../slota/swupdate-image-imx8mmevk.cpio.gz.u-
boot
│ ├── 05-boot_pt -> ../common/slota_boot_pt_120M.mirror
│ ├── 06-imx-image-multimedia -> ../slota/imx-image-multimedia-
imx8mmevk.ext4
          - 12-Image -> ../slotb/Image
          - 13-imx8mm-evk.dtb -> ../slotb/imx8mm-evk.dtb
           -15-boot pt \rightarrow ../common/slotb boot pt 120M.mirror
          - 16-imx-\overline{\text{image}}-multimedia -> ..\overline{\text{/slotb}}/\text{imx-image-multimedia-}imx8mmevk.ext4
           - padding file create.sh
   ├── boards
       - cfg boards.cfg
       - cfg_imx6ull base.cfg
```
![](_page_16_Figure_3.jpeg)

#### Descriptions:

- **•** base\_image\_assembling: This directory holds the script to generate the base image to be updated. In this demo, the base image is built based on 5.4.70\_2.3.0.
- **•** assemble\_base\_image.sh: Script to assemble images to a base image. See -h for help:<br>nxa08304@1sv11258:~/data/SWUpdate/swupdate scripts/base image assembling\$ ./assemble base image.sh -h ./assemble base image.sh - generate update image -o specify output image name. Default is swu\_<SLOT>\_rescue\_<soc>\_<storage>\_<date>.sdcard -d enable double slot copy. Default is single slot copy. -e enable emmc. Default is sd. -b soc name. Currently, imx8mm and imx6ull are supported.<br>-m Only regenerate or overwrite MBR. This option can be used to generate MBR individually. Suppose that we don't need to generate MBR every time. Normally we only need to generate it once. -h print this help.
- **•** common:

Currently, this directory holds some MBR files.

**•** swu\_dualslot\_7.5G.pt:

A predefined MBR file for a 7.5 GB dual-slot image. As the MBR or GPT is not changed frequently, a predefined one is created. The -m option in assemble base image can help to create an MBR or GPT.

**•** slota:

This link file must be linked to the images in the first slot. For example,

'slota<br>0304@lsv11258:~/data/SWUpdate/swupdate\_scripts/base\_image\_assembling\$ ls -l ./slota<br>Krwxrwx 1 nxa08304 nxp 127 Aug 14 17:06 ./slota -> /home/nxa08304/data/SWUpdate/fsl-

**•** slotb:

This link file must be linked to the images in the second slot. For example,

401svil258:~/data/3WDpdate/swupdate\_scripts/base\_image\_assembling\$ rm ./slotb<br>401sv1l258:~/data/3WDpdate/swupdate\_scripts/base\_image\_assembling\$ ln -s /home/nxa08304/data/3WDpdate/fs1-release-bsp-imx8mm-5.4.70/build-xwayla س<br>1918/11258:~/data/SWUpdate/swupdate\_scripts/base\_image\_assembling\$ ls -l ./slotb<br>--- 1 ---09204 nvn 127 Aug 14 17:07 /slotb => /bome/pvs09204/data/9WUpdata/fal

- **•** workspace:
- Contains the files that can be used to create the base image manually. For details, see the *readme.txt* in the folder and [SWUpdate OTA i.MX8MM EVK/i.MX8QXP MEK](https://community.nxp.com/t5/i-MX-Processors-Knowledge-Base/SWUpdate-OTA-i-MX8MM-EVK-i-MX8QXP-MEK/ta-p/1307416).
- **•** boards:
- Holds configuration files for each board.
- **•** cfg\_imx6ull\_base.cfg and cfg\_imx6ull\_update\_image.cfg: Configurations to build an i.MX 6ULL base image. For details, see the comments in this file.
- **•** cfg\_imx8mm\_base.cfg and cfg\_imx8mm\_update\_image.cfg: Configurations to build an i.MX 8M Mini base image. For details, see the comments in this file.
- **•** cfg\_imx93\_base.cfg and cfg\_imx93\_update\_image.cfg: Configurations to build an i.MX 93 base image. For details, see the comments in this file.
- **•** sw-description-\*.template: The template file is used to help users to generate the sw-description file automatically. For details about the sw-description file, see [SWUpdate: syntax and tags with the default parser](https://sbabic.github.io/swupdate/sw-description.html).
- **•** update\_image\_build: This directory holds scripts to generate update images.
- **•** emmc\_bootpart.sh:

This script is packed with the update image as post-installed scripts. It enables MMC boot partition.

**•** priv.pem:

Private key. The password of this key is **test**. For details about priv.pem. See [Security.](#page-13-1)

*Note: The public key is in rootfs /etc/ swu\_public.pem. It is built into rootfs during Yocto building.* **•** Readme.txt:

This readme file provides guidance to generate the update image manually.

**•** slot\_update: Link file. The user should link this file to the build directory of the update image. For example, i@lsvil258:~/data/3WDpdate/swupdate\_scripts/update\_image\_build\$ rm ./slot\_update<br>i@lsvil258:~/data/3WDpdate/swupdate\_scripts/update\_image\_build\$ ln -s /home/nxa08304/data/3WDpdate/fs1-release-bsp-imx8mm-5.10.9/build-xwayla

odate<br>1481av11258:-/data/SWDpdate/swupdate\_scripts/update\_image\_build\$ 1s -1 ./slot\_update<br>Cryx 1 nxa03304 nxp 127 Aug 14 17:14 ./slot update -> /hcme/nxa0304/data/SWDpdate/fsl-release-bsp-imx8mm-5.10.9/build-xwayland-swup **•** swu\_generate\_part\_img.sh:

Script to generate a partition mirror image. See details with -h.

**•** swu\_update\_image\_build.sh:

```
Script to generate an update package that updates images to the card. See -h for help:<br>
./sw_update_image_build.sh - generate update image<br>
-o specify output image name. Current default is <80C_NAME>_<CONTAINER_VER>_<slot>
      Specify public key file for sign image generation.<br>soc name. Currently, imx8mm and imx6ull are supported.<br>Compress image with gzip. Note that compressed package need to be decompressed in RAM. Make sure ram is enough to ho
     soc name.
```
# <span id="page-17-0"></span>**6.2 Creating a base image**

The base image is a whole image of the storage device that is used as the initial image (*.sdcard* or *.wic* image), which can be downloaded to the board using UUU. It is in a single-copy or second-copy layout.

# <span id="page-18-1"></span>**6.2.1 Base image layout**

![](_page_18_Figure_4.jpeg)

**Figure 8. Base image layout**

Double-copy layout does not have *ramdisk* and single-copy layout does not have the second copy of *kernel*, *dtb*, and *rootfs*.

# <span id="page-18-0"></span>**6.2.2 Creating a base image with scripts**

The scripts in swupdate-scripts/base image assembling helps users to create a base image automatically, including:

- **•** Get artifacts for the base image automatically according to the configuration file.
- **•** Help create an MBR or GPT for the image.
- **•** Assemble artifacts into a .sdcard mirror.

![](_page_19_Picture_278.jpeg)

**Figure 9. Creating the base image with scripts**

To create the base image, perform the following steps:

./slota<br>na0830401sv11258:~/data/SWUpdate/swupdate\_scripts/base\_image\_assembling\$ ls -l ./slota<br>wxrwxrwx 1 nxa08304 nxp 127 Aug 14 17:06 ./slota -> /home/nxa08304/data/SWUpdate/fsl-r

v.p<br>401sv11258:~/data/SWUpdate/swupdate\_scripts/base\_image\_assembling\$ ls -l ./slotb<br>rww 1 nva08304 nvn 127 Aug 14 17:07 /slotb -> /bome/nva08304/data/SWUpdate/fsl-ru

1. Enter *swupdate-scripts*/*base\_image\_assembling*.

- 2. Link *slota* to Yocto built images.
- 3. Link slotb to Yocto built images.<br>mxa0830481av11238:-/data/3WDdate/awupdate\_ecripts/base\_image\_assembling\$ zm ./slotb<br>mxa0830481av11258:-/data/3WDdate/awupdate\_ecripts/base\_image\_assembling\$ 1n -s /home/nxa08304/data/3W

4. Edit *boards/cfg\_imx6ull\_base.cfg* to specify images and offsets.

- 5. Run *assemble\_base\_image.sh* to generate the base image.
	- **•** For i.MX 6ULL, the command is as below:

./assemble base image.sh -b imx6ull

**•** For i.MX 8M Mini, the command is as below:

```
./assemble_base_image.sh -b imx8mm
```
**•** For i.MX 93, the command is as below:

```
./assemble base image.sh -b imx93
```
![](_page_20_Picture_3.jpeg)

## <span id="page-20-0"></span>**6.2.3 Creating a base image with other methods**

You can also use a real SD card or kpartx to create the . sdcard base mirror.

In the script, cat is used to merge images.

# <span id="page-20-1"></span>**6.3 Creating an update image**

The update image is the image that is used to update the firmware. It is a collection of partition images (for rootfs), files (zImage, dtb, and so on), scripts, and sw-description file.

These artifacts are encrypted (or not), compressed (or not), and merged into one .swu file.

#### *Note:*

*From the SWUpdate document, the update image could be generated with Yocto. It needs some changes or new recipes in Yocto. For details, see [meta-swupdate: building with Yocto.](https://sbabic.github.io/swupdate/building-with-yocto.html)*

*This document does not cover this operation, but introduces an additional script to do the same thing.*

### <span id="page-20-2"></span>**6.3.1 Update image format**

The .swu image delivered by a manufacture may contain multiple images and files. In addition, it must contain an sw-description file with meta information about the image.

![](_page_21_Figure_3.jpeg)

The sw-description file is important for the update image, which is described in the next section.

# <span id="page-21-1"></span>**6.3.2 Simple script to create a signed image**

A simple script to create a signed image is as follows:

```
#!/bin/bash
MODE="RSA-PKCS-1.5"
PRODUCT_NAME="myproduct"
CONTAINER VER="1.0"
IMAGES="rootfs kernel"
FILES="sw-description sw-description.sig $IMAGES"
#if you use RSA
if \int x''$MODE" == "xRSA-PKCS-1.5" ]; then
     openssl dgst -sha256 -sign priv.pem sw-description > sw-description.sig
elif if [x"$MODE" == "xRSA-PSS" ]; then
    openssl dgst -sha256 -sign priv.pem -sigopt rsa_padding_mode:pss \
        -sigopt rsa pss saltlen:-2 sw-description > sw-description.sig
else
    openssl cms -sign -in sw-description -out sw-description.sig -signer
 mycert.cert.pem \
         -inkey mycert.key.pem -outform DER -nosmimecap -binary
f_ifor i in $FILES;do
        echo $i;done | cpio -ov -H crc > ${PRODUCT NAME} ${CONTAINER VER}.swu
```
This script does sign on each artifact and merges all artifacts into a CPIO package.

The script is also described in [Building a single image](https://sbabic.github.io/swupdate/swupdate.html#building-a-single-image).

### <span id="page-21-0"></span>**6.3.3 Creating an update image with scripts in the swupdate\_script repository**

The scripts in swupdate-scripts/update image build aim to help generate an update image automatically. It includes the following:

**•** Get update artifacts for update image according to the configuration file automatically.

- **•** Compress all artifacts.
- **•** Generate an sw-description file based on the template.
- **•** Sign the image.
- **•** Assemble artifacts into a CPIO package.

To help generate an update image, there are two scripts:

**•** swu\_generate\_part\_img.sh

This script helps generate a partition mirror image, for example, to update the whole boot partition with a new zImage and DTB files. To generate a 120M-byte boot partition mirror with  $\sqrt{t}$ at file system, perform the following steps:

- 1. Copy a kernel image and DTBs to a directory, such as boot pt 120M.
- 2. Run the command ./swu\_generate\_part\_img.sh -o ./boot\_pt\_120M.mirror -d ./ boot\_pt\_120M -s 120M -f vfat.

*Note: Because the image generated by Yocto includes the rootfs, dtb, and kernel image, we can directly use these files and define both files and images in the sw-description. Use the files method to update the dtb and kernel image, and use the images method to update the rootfs. For details, see the sw-descriptionimx93-sd-dualcopy-image.template in swupdate-scripts repo.*

**•** swu\_update\_image\_build.sh This script reads configurations from  $cfq <$ soc> update image.cfg and generates the update image.

To create an update image, perform the following steps:

- 1. Prepare update artifacts.
- For partition mirror images, use swu generate part img.sh.
- 2. Link  $\text{slot\_update}$  /  $\text{the}$  to the prepared images. For example,  $\text{tose}$  and  $\text{tose}$  and  $\text{tose}$  and  $\text{tose}$  and  $\text{tose}$  and  $\text{tose}$  and  $\text{tose}$  and  $\text{tose}$  and  $\text{tose}$  and  $\text{tose}$  and  $\text{tose}$  and  $\text{tose}$  and
- 3. Change UPDATE IMAGES in swupdate-scripts/boards/cfg\_imx6ull\_update\_image.cfg. To update all slot  $B$  partitions, change UPDATE IMAGES.

-update<br>B3040lav11258:~/data/SWDpdate/swupdate\_scripts/update\_image\_build\$ ls -1 ./slot\_update<br>rwxrwx 1 nxa08304 nxp 127 hug 14 17:14 ./slot\_update -> /hcms/nxa0304/data/SWDpdate/fsl-release-bsp-imx8mm-5.10.9/build-xwaylan

```
UPDATE_IMAGES="
slotb_boot_pt_120M.mirror
core-image-base-imx6ull14x14evk.ext4
u-boot-imx6ull14x14evk.imx
"
```
- 4. The UPDATE SCRIPTS contains postscripts to be executed by SWUpdate when the firmware download is finished.
- 5. Change swupdate scripts/boards/sw-description-imx6ull-emmc-dualcopy-image. template. The sw-description-imx6ull-emmc-dualcopy-image.template is a template file that is used to generate the sw-description file. Check swupdate scripts/boards/sw-descriptionimx6ull-emmc-dualcopy-image.template for details.

*Note: The mechanism of the template file is that the script helps replace <filename\_ sha256> with the SHA256 string. For sw-description, see [SWUpdate: syntax and tags with the default parser](https://sbabic.github.io/swupdate/sw-description.html) for a complete guide. This example only shows several typical cases.*

6. Run swu update image build.sh with arguments. The arguments of

SWU\_UPOALE\_image\_build\_sh - generate update\_image<br>-/swu\_update\_wch\_image\_build\_sh - generate update\_image<br>-ad enable double slot\_copy. default\_is\_single\_slot\_copy.<br>-ad enable double slot\_copy. default\_is\_single\_slot\_copy.<br> Run swu update image build.sh to generate an image.

The command is as below:

cd

./swu update image build.sh -e -s ./priv.pem -b imx6ull -g

![](_page_23_Picture_4.jpeg)

Enter **test** when it asks to enter the pass phrase. The full log is as below:

![](_page_23_Picture_105.jpeg)

# <span id="page-23-0"></span>**7 sw-description file**

# <span id="page-23-1"></span>**7.1 Introduction**

In SWUpdate, sw-description is the central file that describes a new software release and how a release must be installed. It uses the libconfig syntax or JSON. It can use Lua with a custom syntax. This file describes the .swu image content and allows to plan various update scenarios by setting appropriate flags in each section.

The following example shows what sw-description is:

```
software =
{
    version = "1.0";
```
AN13872 **ADI information provided in this document is subject to legal disclaimers.** © 2024 NXP B.V. All rights reserved.

```
 description = "Firmware update example";
    hardware-compatibility: [ "1.0", "1.2", "1.3"];
    imx6ull14x14evk: {
        images: (
\{ filename = "example-rootfs-image.ext4";
           sha256 = "1664b68b017ddb43d76fac60329406510118eccc2b656533b018bdc24277f7c3";
            compressed = "zlib";
            device = "/dev/mmcblk1p8";
            installed-directly = true;
       hook = "preinst"<br>}
 }
        );
       scripts: (
\{filename = "env_set_bootslot.sh";<br>sha256 =
sha256 = "7fcd0b30da5f623d5aacd2507884d47b08d7a23f81f7cf896fa1ae006d1e3284";
        type = "postinstall";
 }
        );
    }
}
```
# <span id="page-24-0"></span>**7.2 sw-description template in scripts**

In swupdate-scripts, there is a sw-description template to generate sw-description automatically.

To modify the template, add or remove tags for their usage.

*Note: The mechanism of the template file is that the script helps replace <filename\_sha256> with the SHA256 string.*

For a complete quide about  $sw-descript in, see SWUpdate: syntax and tags with the default parser.$  $sw-descript in, see SWUpdate: syntax and tags with the default parser.$ 

The SWUpdate document describes another method to generate the hash string automatically with Yocto. For details, see [meta-swupdate: building with Yoct.](https://sbabic.github.io/swupdate/building-with-yocto.html)

# <span id="page-24-1"></span>**7.3 Useful tags**

This section describes some useful common tags that are used widely in sw-description.

# <span id="page-24-2"></span>**7.3.1 Hardware compatibility**

Hardware compatibility can avoid the risk of installing software on a wrong platform, sw-description must contain a list of compatible hardware revisions:

hardware-compatibility: [ "1.0", "1.2", "1.3"];

Hardware revision is saved in a file  $\ell/\text{etc/hwrevision}$  by default) in the following format:

```
board_name board_revision
```
When creating an update image, use this tag to check the image compatibility.

![](_page_25_Figure_3.jpeg)

For the detailed settings, see [SWUpdate: syntax and tags with the default parser](https://sbabic.github.io/swupdate/sw-description.html).

# <span id="page-25-0"></span>**7.3.2 Installed-directly**

When  $installed-directly$  is used, SWUpdate is enabled for zero-copy (or streaming mode), which means that the incoming SWU is analyzed on the fly, and it is installed by the associated handler without any temporary copy.

If it is not set, SWUpdate creates a temporary copy in  $$TMPDIR$  before passing it to the handlers.  $$TMPDIR$ generally points to a RAMDISK and storing files there reduces the amount of memory available for the application. Disable the flag if the artifact is a single point of failure. A typical example could be the bootloader (not duplicated on the devices), and if the SWU is corrupted or the connection gets broken, the board is left in a bricked state. Download the whole artifact before installing.

Therefore, use installed-directly when possible.

# <span id="page-25-1"></span>**7.3.3 SHA256**

The SWU image is a CPIO archive with CRC (new ASCII format), but the check-in CPIO is weak. Do not trust it but enable a SHA256 hash for each artifact.

Each image inside sw-description must have the attribute sha256, with the SHA256 sum of the image. If an image does not have the SHA256 attribute, the whole compound image results to be as not verified and SWUpdate stops with an error before starting to install.

### <span id="page-25-2"></span>**7.3.4 Compress images**

The tag compressed is used for compressed images. This string is used to indicate that the filename is compressed and must be decompressed before being installed. The value denotes the compression type. Currently supported values are zlib and zstd.

When creating an update image, one of the concerns while using the whole root fs image update approach is the size of the single update image. This tag provides handling of  $qzip$  compressed images in SWUpdate.

Use compressed for images.

*Note:*

*The tag compressed can only be used for images. For file compression, see [Section 7.3.5.](#page-26-0) Do not use it for scripts.*

### <span id="page-26-0"></span>**7.3.5 Compress files**

type = "archive" is used for compressed files.

To compress a file, enable CONFIG ARCHIVE in defconfig. It supports all compressed formats of libarchive.

### <span id="page-26-1"></span>**7.3.6 Hook**

hook is the name of the function (Lua) to be called when the entry is parsed.

## <span id="page-26-2"></span>**7.3.7 Type**

type is the string identifier for the handler, as it is set by the handler when it registers itself. For example: ubivol, raw, and rawfile.

## <span id="page-26-3"></span>**7.3.8 Code example**

The code example shows the usage of useful tags for an image in sw-description.

The code example is as below:

```
\left\{ \begin{array}{c} \end{array} \right.filename = "zImageB.gz";<br>sha256 =
s_{\text{max}} sha256 =
"3df83ed0f7a94a64429b2caf9b1d4310fa267c012ff505f17a6a395e31a51c1f";
                compressed = "zlib";
               device = "/dev/mmcblk1p6"; installed-directly = true;
                hook = "preinst"
           },
```
# <span id="page-26-4"></span>**7.4 Preventing installing an image to active partitions**

One of the potential issues in sw-description is installing images to active partitions.

For example, the system uses SlotA rootfs, but in sw-description, the rootfs installation is pointed to SlotA partitions.

There are two solutions to solve this issue.

### <span id="page-26-5"></span>**7.4.1 Using symbol links**

Create symbol links in rootfs for partitions to be updated.

For example, to update the firmware for slot B, create symbol links for all slot B partitions.

```
/dev/mmcblk1ddr_update => /dev/mmcblk1p2
/dev/mmcblk1boot_update => /dev/mmcblk1p4
/dev/mmcblk1kernel_update=> /dev/mmcblk1p6
/dev/mmcblk1dtb_update=> /dev/mmcblk1p8
/dev/mmcblk1rootfs_update=> /dev/mmcblk1p10
```
Then in sw-description, change the device to these symbol links.

For example,

```
{
    filename="xxx"
 ……
   device = "/dev/mmcblk1ddr update";
 ……
},
```
These partition symbol links are created when the system boots.

# <span id="page-27-1"></span>**7.4.2 Using Lua function to check boot slots**

Enable a Lua interpreter in SWUpdate and write Lua scripts in sw-description to handle the case.

Example code:

```
function preinst()
    local cmd = `fw_printenv bootslot | cut -f 2 -d'='`
    local boot slot = os.capture(cmd, 1)if (string.sub(boot_slot, 1, 5) == \"dualA\") then
        swupdate.trace(\overline{\backslash}"Slot is A. Updated allowed: go on !\backslash")
         return true, boot_slot
     else
          swupdate.trace(\"Slot is B. Updated forbidden: STOP !\")
         return false, boot_slot
     end
end
```
In the example code, use  $f_{W}$  printenv to get an active slot bootslot and check if the update is allowed.

*Note:*

*More Lua script examples can be found in [meta-swupdate-boards.](https://github.com/sbabic/meta-swupdate-boards)*

# <span id="page-27-0"></span>**7.4.3 Using partition labels (GPT only)**

When the partition format is GPT, the partition labels can be found in */dev/disk/by-partlabel/*.

For example:

```
root@imx93evk:~# ls -l /dev/disk/by-label/
lrwxrwxrwx 1 root root 15 Feb 19 06:38 boot -> ../../mmcblk0p1
lrwxrwxrwx 1 root root 15 Feb 19 06:38 root \rightarrow ../../mmcblk0p2
```
So we can use these partition labels without knowing the exact partitions.

### For example:

```
{
  filename="xxx"
 ……
 device = "/dev/disk/by-label/rootfsB";
 ……
}
```
# <span id="page-28-1"></span>**8 Debug**

# <span id="page-28-0"></span>**8.1 Debugging SWUpdate**

To debug, use the following methods:

1. Check the **Messages** window on the webpage. When updating images from the web, the log of progress, and errors are shown in the **Messages** window.

![](_page_28_Figure_7.jpeg)

**Figure 12. Message window**

- 2. Try updating the swu image from the board and check the logs. Some time, there are not enough logs from the webpage. Run the SWUpdate application on the board manually to check the logs:
	- a. Transfer the swu image to a board with the SCP command or other methods.
	- b. Use the command swupdate  $-v -i <$ swu image> to do updates manually.
	- c. Check the logs.

```
root@imx6ull14x14evk:~# swupdate -v -i
imx6ull 1.0 LF v5.10.9 1.0.0 singlecopy sd simple 20220812 sign-
onlydtb.swu
Swupdate v2021.04.0
Licensed under GPLv2. See source distribution for detailed copyright
 notices.
[INFO ] : SWUPDATE running : [main] : Running on imx6ull14x14evk Revision
  1.0
[INFO ] : SWUPDATE running : [print_registered_handlers] : Registered
 handlers:
[INFO ] : SWUPDATE running : [print_registered_handlers] : dummy
[INFO ] : SWUPDATE running : [print_registered_handlers] : uboot<br>[INFO ] : SWUPDATE running : [print_registered_handlers] : bootloader
[INFO ] : SWUPDATE running : [print<sup>registered_handlers] :</sup>
[INFO ] : SWUPDATE running : [print_registered_handlers] : raw
[INFO ] : SWUPDATE running : [print_registered_handlers] : rawfile
[INFO ] : SWUPDATE running : [print_registered_handlers] : rawcopy
… …
```
# <span id="page-28-2"></span>**8.2 Debugging sw-description**

The sw-description file must be written carefully. In debugging sw-description, we must:

- 1. Check the syntax.
- 2. Check the scope of tags.

3. Try to do the update from the command line on board and check logs. See [Section 8.1](#page-28-0).

## <span id="page-29-0"></span>**8.3 Debugging Lua scripts**

Generally, debugging Lua scripts is like debugging SWUpdate where the users check the logs.

However, when using embedded scripts in  $sw\text{-}description$ , each double quote must be escaped.

## <span id="page-29-1"></span>**8.4 Possible issues**

#### <span id="page-29-2"></span>**8.4.1 Not enough free space to exact …**

If such an error:

[extract\_files]: filename imx-image-multimedia-imx6ull14x14evk.ext4 [extract\_files]: size 3145728000 required ERROR: Not enough free space to extract imx-image-multimedia-imx6ull14x14evk.ext4 (needed 3145728000, got 130326528) Image invalid or corrupted. Not installing ...

Check if the tag installed-directly  $=$  true in sw-description is used.

Without the tag installed-directly = true, the update image is downloaded to the temp directly. In the ramfs, it consumes DDR memory. If the update image is larger than the DDR size, this error occurs.

### <span id="page-29-3"></span>**8.4.2 EXT4-fs error**

During the update process, if such an error occurs in the kernel command window:

[ 1954.298810] EXT4-fs error (device mmcblk1p2): htree\_dirblock\_to\_tree:1022: inode #213: block 23626: comm crond: bad entry in directory: inode out of bounds - offset=0, inode=1010713, rec len=256, name len=25, size=4096 [ 1954.322857] EXT4-fs error (device mmcblk1p2): htree\_dirblock\_to\_tree:1022: inode #44255: block 266657: comm crond: bad entry in directory: rec\_len is smaller than minimal - offset=0, inode=0, rec\_len=0, name\_len=0, size=4096

Maybe the user is trying to update the image to the same partition.

For example, the SWUpdate is launched from  $/$ dev/mmcblk0p3 and the updater is programming the image to /dev/mmcblk0p3.

### <span id="page-29-4"></span>**8.4.3 Unrecognized file system type after reboot**

The error occurs when the update is done and the system reboots. U-Boot cannot load files from the partition and displays:

```
** Unrecognized filesystem type **
** Unrecognized filesystem type **
```
The reason is probably that the images tag is incorrectly used in sw-description. For file update that must be copied to a partition, use files. For example,

```
images: (
\{filename = "u-boot-imx6u1114x14evk.inx":sha256 = "\langle u-boot-imx6u1114x14evk.imx sha256\rangle";
                 device = "/dev/mmcblk1";
                offset = "1K":
```

```
 }
\qquad \qquad);
Here, as u-boot-imx6ull14x14evk.imx will be copied to /dev/mmcblk1, "files"
 should be used.
files: (
\{filename = "u-boot-imx6u1114x14evk.imx";
               sha256 = "\langle u\text{-boot-imx6ul114x14evk.} imx_sha256>";
                device = "/dev/mmcblk1";
           offset = "1K";
 }
        );
```
### <span id="page-30-0"></span>**8.4.4 SWUpdate task not launched or timeout**

### <span id="page-30-1"></span>**8.4.4.1 Phenomenon of the error**

When an SWUpdate inside the system is running, you can see the SWUpdate tasks.

![](_page_30_Picture_165.jpeg)

With default meta-swupdate, some or all SWUpdate daemon tasks may be missing. In addition, some errors and daemon tasks may not run properly.

```
tt@imx6ull14x14evk:/usr/local/binf systemctl status swupdate-sysrestart<br>wupdate-sysrestart.service - swupdate-sysrestart daemon<br>Loaded: loaded (/lib/systemd/systemd/swupdate-sysrestart.service; enabled; vendor preset: enab
         https://sbabic.github.io/swupdate<br>cess: 271 ExecStart=/usr/bin/swupdate-sysrestart -w<br>FID: 271 (code=exited, status=203/EXEC)
: 11 20:26:48 imx6ull14x14evk systemd[1]: Started swupdate-sysrestart daemon.<br>: 11 20:26:48 imx6ull14x14evk systemd[271]: swupdate-sysrestart.service: Failed to locate executable /usr/bin/swupdate-sysrestart: No such file
```
Restarting the SWUpdate service may not solve the issue.

```
root@imx6ull14x14evk:~# systemctl restart swupdate
Job for swupdate.service failed because a timeout was exceeded.
See "systemetl status swupdate.service" and "journalctl -xeu swupdate.service" for details.
root@imx6u1114x14evk:~#
```
The detailed log of this issue is as follows:

```
× swupdate.service - SWUpdate daemon
     Loaded: loaded (/lib/systemd/system/swupdate.service; enabled; vendor
 preset: enabled)
      Active: failed (Result: timeout) since Fri 2021-11-19 17:21:05 UTC; 9min
 ago
TriggeredBy: ● swupdate.socket
       Docs: https://github.com/sbabic/swupdate
              https://sbabic.github.io/swupdate
    Process: 357 ExecStart=/usr/lib/swupdate/swupdate.sh (code=exited, status=0/
SUCCESS)
   Main PID: 357 (code=exited, status=0/SUCCESS)
```
Nov 19 17:19:35 blueye swupdate.sh[357]: [TRACE] : SWUPDATE running : [network initializer] : Main loop daemon Nov 19 17:19:35 blueye swupdate.sh[357]: [TRACE] : SWUPDATE running : [listener create] : creating socket at /tmp/swupdateprog Nov 19 17:19:35 blueye swupdate.sh[357]: [TRACE] : SWUPDATE running : [listener create] : creating socket at /tmp/sockinstctrl Nov 19 17:19:35 blueye swupdate.sh[357]: [TRACE] : SWUPDATE running : [start swupdate subprocess] : Started webserver with pid 386 and fd 10 Nov 19  $\overline{17:19:35}$  blueye swupdate.sh $[357]$ : [INFO ] : SWUPDATE running : [start mongoose] : Mongoose web server version 6.18 with pid 386 started on port(s)  $8080$  with web root  $\lceil$ /www] Nov 19 17:21:05 blueye systemd[1]: swupdate.service: start operation timed out. Terminating. Nov 19 17:21:05 blueye systemd[1]: swupdate.service: Killing process 386 (swupdate) with signal SIGKILL. Nov 19 17:21:05 blueye systemd[1]: swupdate.service: Failed with result  $'$ timeout'. Nov 19 17:21:05 blueye systemd[1]: swupdate.service: Unit process 386 (swupdate) remains running after unit stopped. Nov 19 17:21:05 blueye systemd[1]: Failed to start SWUpdate daemon.

# <span id="page-31-0"></span>**8.4.4.2 Possible reason**

After SWUpdate 2022.05, as SWUpdate supports the notify type, the service type of the SWUpdate system service is set to notify.

With this change, activate the CONFIG SYSTEMD, but this was not done in config or in defconfig in metaswupdate.

There are two ways to solve this issue:

- Enable the CONFIG SYSTEMD flag and add systemd to the recipe DEPENDS.
- Change the service type of SWUpdate from notify to exec.

The example is as below:

```
diff --git a/recipes-support/swupdate/swupdate/swupdate.service b/recipes-
support/swupdate/swupdate/swupdate.service
index 7f8e966..c0253aa 100644
--- a/recipes-support/swupdate/swupdate/swupdate.service
+++ b/recipes-support/swupdate/swupdate/swupdate.service
@@ -4,7 +4,7 @@ Documentation=https://github.com/sbabic/swupdate
 Documentation=https://sbabic.github.io/swupdate
[Service]
-Type=notify
+Type=exec
  ExecStart=@LIBDIR@/swupdate/swupdate.sh
 KillMode=mixed
```
# <span id="page-31-1"></span>**8.4.5 Preinstall script does not work**

The preinstall script does not work with the direct-install option.

A typical example of direct-install is as follows:

scripts: (  $\{$ 

AN13872 **All information provided in this document** is subject to legal disclaimers. © 2024 NXP B.V. All rights reserved.

**32 / 56**

```
filename = "validate boot slot.sh";
               sha256 = "<validate boot slot.sh sha256>";
               type = "preinstall";
            },
{f} filename = "env_set_bootslot.sh";
               sha256 = "\leqnv set bootslot.sh sha256>";
           type = "postinstall";<br>}
 }
        );
```
When the preinstall script is used with direct-install, the preinstall script is not executed. The script of postinstall is not affected.

For details, see [Preinstall script won't run before INSTALLING RAW IMAGE.](https://groups.google.com/g/swupdate/c/3ebkfkZBFIA)

# <span id="page-32-0"></span>**8.4.6 No space left on device**

The error log of **No space left on device** is as follows:

![](_page_32_Picture_202.jpeg)

The cause of this error is that the partition image size is not equal to the partition size. For example, when the rootfs.ext4 is intended to overwrite /dev/mmcblk0p2, the size of rootfs.ext4 must be equal to the size of the partition /dev/mmcblk0p2.

There are two possible reasons:

- **•** There is an error in sw-description that an incorrect image mirror is used for a partition. Therefore, the size of the image mirror is not equal to the target partition size.
- **•** Size mismatches when creating partitions. For example, the user uses kB to do partition on the eMMC.

```
FBK: ucmd mmc=`cat /tmp/mmcdev`; sgdisk -a 8 -n 1:128:+1024K -t 1:8300 -c
 1:"ddr.cfgA" /dev/mmcblk${mmc}
FBK: ucmd mmc=`cat /tmp/mmcdev`; sgdisk -a 8 -n 2:0:+1024K -t 2:8300 -c
 2:"ddr.cfgB" /dev/mmcblk${mmc}
FBK: ucmd mmc=`cat /tmp/mmcdev`; sgdisk -a 8 -n 3:0:+10240K -t 3:8300 -c
 3:"boot.binA" /dev/mmcblk${mmc}
FBK: ucmd mmc=`cat /tmp/mmcdev`; sgdisk -a 8 -n 4:0:+10240K -t 4:8300 -c
 4:"boot.binB" /dev/mmcblk${mmc}
FBK: ucmd mmc=`cat /tmp/mmcdev`; sgdisk -a 8 -n 5:0:+20480K -t 5:8300 -c
 5:"kernel.ImageA" /dev/mmcblk${mmc}
FBK: ucmd mmc=`cat /tmp/mmcdev`; sgdisk -a 8 -n 6:0:+20480K -t 6:8300 -c
 6:"kernel.ImageB" /dev/mmcblk${mmc}
FBK: ucmd mmc=`cat /tmp/mmcdev`; sgdisk -a 8 -n 7:0:+1024K -t 7:8300 -c
7: "kernel dtb.binA" /dev/mmcblk$ {mmc}
FBK: ucmd mmc=`cat /tmp/mmcdev`; sgdisk -a 8 -n 8:0:+1024K -t 8:8300 -c
8: "kernel dtb.binB" /dev/mmcblk${mmc}
```

```
FBK: ucmd mmc=`cat /tmp/mmcdev`; sgdisk -a 8 -n 9:0:+2048000K -t 9:8300 -c
  9:"rootfs.imgA" /dev/mmcblk${mmc}
FBK: ucmd mmc=`cat /tmp/mmcdev`; sgdisk -a 8 -n 10:0:+2048000K -t 10:8300 -c
  10:"rootfs.imgB" /dev/mmcblk${mmc}
```
However, in the cfg file in swupdate-scripts, MB and GB are used to create the update image.

```
UPDATE_IMAGES="
ddr cfg samsung iot hub.imx.mbpB:1M
lk.imxB:10M
zImageB:20M
imx6ull-14x14-evk-emmc.dtb.mbpB:1M
rootfs.ext4B:2G
"
```
Therefore, in this way, some bytes missing may cause the issue.

### <span id="page-33-0"></span>**8.4.7 Partition size not enough**

#### Error message:

e2fsck 1.45.5 (07-Jan-2020)

The filesystem size (according to the superblock) is 887599 blocks.

The physical size of the device is 768000 blocks.

Either the superblock or the partition table is likely to be corrupt!

Abort<y>?

This error indicates that you must enlarge size of partition when creating base image. If swupdate scripts are used, the partition table in *cfg\_<soc>\_base.cfg* must be changed.

### <span id="page-33-1"></span>**8.4.8 ext4 rootfs has unsupported feature(s): FEATURE\_C12**

Error message:

```
e2fsck 1.46.5 (30-Dec-2021)
swupdate-scripts/base_image_assembling/slota/core-image-base-imx93-11x11-
lpddr4x- 
                         evk.ext4 has unsupported feature(s): FEATURE_C12
e2fsck: Get a newer version of e2fsck!
swupdate-scripts/base_image_assembling/slota/core-image-base-imx93-11x11-
lpddr4x- 
                            evk.ext4: ********** WARNING: Filesystem still has
 errors **********
resize2fs 1.46.5 (30-Dec-2021)
resize2fs: Filesystem has unsupported feature(s)
```
#### Solution:

Build and install e2fsprogs from source.

```
wget https://mirrors.edge.kernel.org/pub/linux/kernel/people/tytso/e2fsprogs/
v1.47.0/e2fsprogs-1.47.0.tar.xz
tar -xf e2fsprogs-1.47.0.tar.xz
```
AN13872 **ADI information provided in this document is subject to legal disclaimers.** © 2024 NXP B.V. All rights reserved.

```
cd e2fsprogs-1.47.0/
./configure
make -116sudo make install
```
### <span id="page-34-0"></span>**8.4.9 mtools missing**

Error message:

```
/home/nxf65025/imx-yocto-bsp/swupdate-scripts/base_image_assembling/../utils/
utils.sh: line 58: mdir: command not found
/home/nxf65025/imx-yocto-bsp/swupdate-scripts/base_image_assembling/../utils/
utils.sh: line 66: mcopy: command not found
/home/nxf65025/imx-yocto-bsp/swupdate-scripts/base_image_assembling/../utils/
utils.sh: line 66: mcopy: command not found
/home/nxf65025/imx-yocto-bsp/swupdate-scripts/base_image_assembling/../utils/
utils.sh: line 68: mdir: command not found
```
Solution:

Install mtools.

sudo apt-get install mtools

# <span id="page-34-1"></span>**9 Test procedure**

This section describes the test procedure for upgrading from 5.4.70 to 5.10.9.

# <span id="page-34-2"></span>**9.1 Booting the board with the base image**

1. Program the base image to the SD/eMMC card and boot.

```
U-Boot 2020.04-5.4.70-2.3.0+ge42dee801e (Aug 12 2022 - 07:14:09 +0000)
       i.MX6ULL rev1.0 at 396MHz
CPU:
      Commercial temperature grade (0C to 95C) at 49C
CPU:
Reset cause: POR
Model: i.MX6 ULL 14x14 EVK Board
Board: MX6ULL 14x14 EVK
DRAM: 512 MiB
      FSL_SDHC: 0, FSL_SDHC: 1
MMC:
Loading Environment from MMC... OK
[*]-Video Link 0 (480 x 272)
        [0] lcdif@21c8000, video
       serial
In:
Out:serial
       serial
Err:
switch to partitions #0, OK
mmc1 is current device
flash target is MMC:1
      eth1: ethernet@20b4000 [PRIME]Get shared mii bus on ethernet@2188000
Net:
, eth0: ethernet@2188000
Fastboot: Normal
Saving Environment to MMC... Writing to MMC(1)... OK
Normal Boot
Hit any key to stop autoboot: 0
```
- 2. Enter the kernel and check the kernel version. root@imx6ull14x14evk:∼# uname -a Linux imx6ull14x14evk 5.4.70-2.3.0+g4f2631b022d8 #1 SMP PREEMPT Wed Aug 10 09:04 3. Check the IP address. root@imx6ull14x14evk:~# ifconfig eth0 Link encap:Ethernet HWaddr 00:04:9f:04:9b:2a UP BROADCAST MULTICAST MTU:1500 Metric:1 RX packets:0 errors:0 dropped:0 overruns:0 frame:0 TX packets:0 errors:0 dropped:0 overruns:0 carrier:0 collisions:0 txqueuelen:1000 RX bytes:0 (0.0 B) TX bytes:0 (0.0 B) Link encap:Ethernet HWaddr 00:04:9f:04:9b:29 eth1 inet addr:10.193.102.33 Bcast:10.193.102.255 Mask:255.255.255.0 inet6 addr: fe80::204:9fff:fe04:9b29/64 Scope:Link UP BROADCAST RUNNING MULTICAST MTU:1500 Metric:1 RX packets:22531 errors:0 dropped:0 overruns:0 frame:0 TX packets:1629 errors:0 dropped:0 overruns:0 carrier:0 collisions:0 txqueuelen:1000 RX bytes: 2526683 (2.4 MiB) TX bytes: 1528531 (1.4 MiB)
- 4. Launch the browser and enter <http://10.193.102.33:8080/>.

![](_page_35_Picture_143.jpeg)

**Figure 13. SWUpdate webpage**

# <span id="page-35-0"></span>**9.2 Updating the update image**

1. Taking a single-copy as an example, update the whole partition under SWUpdate  $r = mfs$ . Set  $env$  to  $u$ boot to enter ramfs.

```
fw setenv bootslot singlerescue -f /etc/u-boot-imx-initial-env
fw setenv upgrade available 1
```
*Note: -f /etc/u-boot-imx-initial-env is only used when env is not saved in U-Boot.*

root@imx6ull14x14evk:~# fw\_setenv bootslot singlerescue -f /etc/u-boot-imx-initi  $al$ -env Cannot read environment, using default<br>root@imx6ull14x14evk:~# fw\_setenv upgrade\_available 1 root@imx6ull14x14evk:~# reboot root@imx6ull14x14evk:~# Stopping Session c1 of user root. 2. In U-Boot, the logs of ramfs are as follows. Hit any key to stop autoboot: 0 swuboot ramdisk MMC read: dev # 1, block # 16384, count 61440 ... 61440 blocks read: OK MMC read: dev # 1, block # 77824, count 512 ... 512 blocks read: OK MMC read: dev # 1, block # 86016, count 86016 ... 86016 blocks read: OK Kernel image @ 0x80800000 [ 0x000000 - 0x899a18 ] ## Loading init Ramdisk from Legacy Image at 86800000 ... 3. Check the IP address in  $r$ amfs.<br>root@imx6ull14x14evk:~# ifconfig eth0 Link encap:Ethernet HWaddr 00:04:9f:04:9b:2a UP BROADCAST MULTICAST MTU:1500 Metric:1 RX packets:0 errors:0 dropped:0 overruns:0 frame:0 TX packets:0 errors:0 dropped:0 overruns:0 carrier:0 collisions:0 txqueuelen:1000 RX bytes:0 (0.0 B) TX bytes:0 (0.0 B) Link encap:Ethernet HWaddr 00:04:9f:04:9b:29 eth1 inet addr:10.193.102.33 Bcast:10.193.102.255 Mask:255.255.255.0 inet6 addr: fe80::204:9fff:fe04:9b29/64 Scope:Link UP BROADCAST RUNNING MULTICAST MTU:1500 Metric:1 RX packets:22531 errors:0 dropped:0 overruns:0 frame:0 TX packets:1629 errors:0 dropped:0 overruns:0 carrier:0 collisions:0 txqueuelen:1000 RX bytes: 2526683 (2.4 MiB) TX bytes: 1528531 (1.4 MiB)

4. Launch IE and enter [http://10.193.102.33:8080/.](http://10.193.102.33:8080/)

![](_page_36_Figure_5.jpeg)

# **Figure 14. SWUpdate webpage**

5. In the webpage, click and select the update image.

# **NXP Semiconductors AN13872**

**Enabling SWUpdate on i.MX 6ULL, i.MX 8M Mini, and i.MX 93**

![](_page_37_Figure_3.jpeg)

#### **Figure 15. Select the upate image**

6. Wait for the update to finish. The board reboots automatically.

![](_page_37_Picture_121.jpeg)

**Figure 16. Wait for update to finish**

7. When rebooting, check U-Boot and the kernel version.

```
U-Boot 2020.04-5.10.9-1.0.0+gad7b74b415 (Mar 05 2021 - 07:05:56 +0000)
CPU:
       i.MX6ULL rev1.0 at 396MHz
      Commercial temperature grade (0C to 95C) at 45C
CPU:
Reset cause: POR
Model: i.MX6 ULL 14x14 EVK Board
Board: MX6ULL 14x14 EVK
DRAM: 512 MiB
MMC:FSL_SDHC: 0, FSL_SDHC: 1
Loading Environment from MMC... OK
[*]-Video Link 0 (480 x 272)
```
AN13872 **ADI information provided in this document is subject to legal disclaimers.** © 2024 NXP B.V. All rights reserved.

![](_page_38_Picture_150.jpeg)

# <span id="page-38-0"></span>**9.3 Checking sysinfo.cgi for update status**

Take Mongoose daemon mode, single-copy as an example.

Before the upgrade:

<http://10.192.245.175:8080/sysinfo.cgi>

```
Linux imx6ull14x14evk 5.4.70-2.3.0+g4f2631b022d8 #1 SMP PREEMPT Sun Jun 27
 18:06:47 UTC 2021 aarch64 aarch64 aarch64 GNU/Linux
console=ttymxc1,115200 root=/dev/mmcblk2p2 rootwait rw cur slot=singlenormal U-
Boot_ver=2020.04-5.4.70-2.3.0+ge42dee801e(Jun 27 2021-18:23:27)
```
#### During the upgrade:

<http://10.192.245.175:8080/sysinfo.cgi>

```
Linux imx6ull14x14evk 5.4.70-2.3.0+g4f2631b022d8 #1 SMP PREEMPT Sun Jun 27
 18:06:47 UTC 2021 aarch64 aarch64 aarch64 GNU/Linux
console=ttymxc1,115200 root=/dev/mmcblk2p2 rootwait rw cur_slot=singlerescue U-
Boot_ver=2020.04-5.4.70-2.3.0+ge42dee801e(Jun 27 2021-18:23:27)
```
#### After the upgrade:

<http://10.192.245.175:8080/sysinfo.cgi>

```
Linux imx6ull14x14evk 5.10.9-1.0.0+g32513c25d8c7 #1 SMP PREEMPT Tue Mar 9
  02:17:18 UTC 2021 aarch64 aarch64 aarch64 GNU/Linux
console=ttymxc1,115200 root=/dev/mmcblk2p2 rootwait rw cur_
 cur slot=singlenormal U-Boot ver=2020.04-5.10.9-1.0.0+gad7b74b415(Mar 05
 202\overline{1} - 07:05:56
```
# <span id="page-38-1"></span>**10 Using SWUpdate on other i.MX platforms**

SWUpdate is supported on i.MX 6ULL, i.MX 8M Mini, i.MX 8QuadXPlus, and i.MX 93 platforms.

For other platforms, users could add the support by themselves.

Besides configuration changes inside SWUpdate, two changes must be made in meta-swupdate-imx to support SWUpdate for a new i.MX platform.

To support a new platform, most changes can be made in  $recipes-bsp/u-boot/u-boot-imx$   $.$ bbappend in meta-swupdate-imx.

## <span id="page-39-0"></span>**10.1 Creating fw\_env.config in u-boot-imx\_%.bbappend**

Take the i.MX 8M Mini as an example in recipes-bsp/u-boot/u-boot-imx %.bbappend.

```
do_install:append:mx8mm-nxp-bsp () {
     echo "/dev/mmcblk1 0x400000 0x2000" > ${D}/${sysconfdir}/fw_env.config
    echo "/dev/mmcblk1 0x402000 0x2000" >> $D}/${sysconfdir}/fw env.config
    echo "${MACHINE} ${SWU HW REV}" > ${D}/${sysconfdir}/hwrevision
}
```
For a new platform, add a similar do install:append:mx{XXX}-nxp-bsp function to create /etc/ fw env.config and /etc/hwrevision in rootfs.

The  $f_{W}$  env.config file is used by  $f_{W}$  setenv to know the location of U-Boot environment data and size. This offset  $0 \times 400000$  and  $0 \times 402000$  are values of CONFIG ENV OFFSET and CONFIG ENV\_OFFSET\_REDUND, which can be found in  $\langle u-boot| \rangle / \langle xac \rangle$  defconfig.

The hwrevision file contains hardware information, which can be checked after upgrade to know the new system information.

#### *Note:*

*For different Yocto versions, the syntax of the function is different.*

*For example, for Gatesgarth (5.4.70 kernel), the function is defined as*  $d$ *o install append*  $mx8mm($ *)*. *But for Kirkstone (5.15.32 kernel) and Langdale (5.15.71 kernel), the function is defined as do\_install:append:mx8mm-nxp-bsp().*

# <span id="page-39-1"></span>**10.2 Creating U-Boot patches to enable REDUNDANT\_ENV and SWU bootargs**

Environment data of U-Boot is important in SWUpdate.

SWUpdate has bindings to various bootloaders to store persistent state information across reboots.

In SWUpdate, the bootloader is used to check the update result, and switch the boot system according to the update result. It means that some state information must be passed across the bootloader and the update agent. Usually, this is done through persistent variables that are available to both SWUpdate and the bootloader.

As for Linux operating system, U-Boot is used to start the kernel. Therefore, environment variables are used in U-Boot to coordinate these states.

Therefore, the U-Boot patches are intended to:

- **•** Enable a redundant env feature as the env data is important for SWUpdate. CONFIG SYS REDUNDAND ENVIRONMENT grants U-Boot to have two copies of environment data, which can back up each other.
- Enable U-Boot bootcount feature. u-boot CONFIG\_BOOTCOUNT\_BOOTLIMIT is used to trigger the U-Boot to execute the altbootcmd. In this demo, it is bootlimit=3. When upgrade available = 1, U-Boot increases the bootcount.

![](_page_40_Figure_3.jpeg)

**Figure 17. Enable U-Boot bootcount feature**

**•** Add macros to switch the boot system according to the update result.

See the U-Boot patches under meta-swupdate-imx/recipes-bsp/u-boot/files/ and add similar patches for another platforms.

[Table 7](#page-40-0) lists the descriptions of macros in the U-Boot environment.

<span id="page-40-0"></span>**Table 7. Macros in U-Boot environment**

| <b>Macros</b>     | <b>Description</b>                                                                                                    |
|-------------------|----------------------------------------------------------------------------------------------------|
| bootslot          | Current boots lot to start. The value can be:<br>- dualA: Start Slot A in double copy.<br>- dualB: Start Slot B in double copy.<br>- singlenormal: Start SWUpdate inside ramdisk in a single copy.<br>- singlerescue: Start rescue system in single copy.                       |
| adjustbootsource  | Adjust boot source according to bootslot.                                                                                                    |
| altbootusb        | Optional and currently not used. Alterative boot from USB.                                                                                                    |
| altbootsingle     | Optional and currently not used. Alterative boot that runs altbootusb when bootslot is<br>singlerescue and runs swuboot when bootslot is singlenormal.                                                                                                    |
| adjustbootsourceB | Start the system from slot B in double copy.                                                                                                    |
| adjustbootsourceA | Start the system from slot A in double copy.                                                                                                    |
| altbootRollbackB  | Roll back to start the system from slot B.                                                                                                    |
| altbootRollbackA  | Roll back to start the system from slot A.                                                                                                    |
| altbootdual       | Switch the boot slot to another slot for rollback.                                                                                                    |
| swuboot           | Start SWUpdate inside ramdisk.                                                                                                    |
| altbootcmd        | Alternative boot command. Provided by U-Boot boot count feature. For detauils, see u-boot/<br>doc/README.bootcount.                                                                                                    |
| bootcount         | Current boot counts. Provided by U-Boot boot count feature to indicate the current reboot<br>counts. When bootcount reaches bootlimit, U-Boot switches to singlerescue in single<br>copy and another copy of slot in double copy. For details, see u-boot/doc/README.bootcount. |
| bootlimit         | const value to indicate the maximum count of reboot times. Provided by U-Boot bootcount<br>feature. For details, see u-boot/ doc/README.bootcount.                                                                                                    |
| upgrade available | Set after the image update and cleared in the first boot into kernel. Provided by U-Boot<br>bootcount feature. For details, see u-boot/ doc/README.bootcount.                                                                                                    |

## <span id="page-41-1"></span>**10.3 Adding a platform to swupdate-scripts**

This section describes how to add a platform to swupdate-scripts so that users can use scripts to create base and update images.

## <span id="page-41-2"></span>**10.3.1 Adding a platform to boards/cfg\_boards.cfg**

swupdate-scripts/boards/cfg\_boards.cfg contains boards that the script supports.

Add your SoC to SUPPORTED SOC in cfg boards.cfg.

## <span id="page-41-3"></span>**10.3.2 Adding a configuration file for base image generation**

The name of the configuration file is  $cfq <$ soc> base.cfg.

Copy an existing configuration file from a similar platform and modify macros.

For example, copy cfg\_imx8mm\_base.cfg as cfg\_<soc>\_base.cfg and modify macros in it.

[Table 8](#page-41-0) lists the descriptions of macros.

<span id="page-41-0"></span>![](_page_41_Picture_195.jpeg)

# **Table 8. Macros**

#### **Table 8. Macros***...continued*

![](_page_42_Picture_181.jpeg)

#### **Table 8. Macros***...continued*

![](_page_43_Picture_174.jpeg)

# <span id="page-43-0"></span>**11 Performance**

This section describes the performance of SWUpdate.

When the update process is slow, the users can improve the performance to reduce the update time. It depends on the network quality, core speed, DDR frequency, update mechanism, and so on.

This section provides solutions on the update mechanism.

# <span id="page-43-1"></span>**11.1 Compressed or decompressed**

By default, in SWUpdate, all artifacts are compressed before integrated into the update image. This might introduce effort for the CPU to do decompressing.

# <span id="page-43-2"></span>**11.2 Partial update**

Updating a whole image is straightforward, but this means to transfer a bigger amount of data if only a few files are updated. It is possible to split the update into several smaller parts to reduce the transfer size. This is called a partial update.

AN13872 **ADI information provided in this document is subject to legal disclaimers.** © 2024 NXP B.V. All rights reserved.

![](_page_44_Figure_3.jpeg)

To do a partial update, it depends on sw-description and update image organization.

```
Code example of sw-description:
```

```
imx6ull14x14evk: {
        files: (
{f}filename = "zImage";
                path="/zImage"
               sha256 = "\langlezImaqe sha256>";
               device = "/dev/mmCblk1p1"; filesystem = "vfat";
                installed-directly = true;
                hook = "preinst";
             },
{f}filename = "imx6u11-14x14-evk.dtb";
                path="/imx6ull-14x14-evk.dtb"
               sha256 = "\langleimx6ull-14x14-evk.dtb sha256>";
                device = "/dev/mmcblk1p1";
                 filesystem = "vfat";
                 installed-directly = true;
            hook = "preinst";
 }
        );
```
*Note: The files is used here. In practice, images programs the file to the device directly, which overwrites the filesystem and files copies the file to the path in the device.*

The partial update must also focus on the compatibility between the system and application, which can be solved by customized Lua scripts in the sw-description file. SWUpdate supports versioning for each artifact, and users can add their own rules to verify the compatibility between components.

*Note: This application note only demonstrates upgrading specific partitions using the images method. For the files method, we provide complete sw-description files (template files ending with -file) under swupdatescripts/legacy/boards for reference.*

# <span id="page-44-0"></span>**11.3 Delta update**

Delta update is another way to update the whole partition.

A device is upgraded to a version that is like the running one but adds new features and solves some bugs. When a minor issue is fixed, the new version is similar to the original one. In this case, the user can use Delta update to download the differences from the current software without downloading a full image.

For Delta update, several algorithms are used for delta encoding to find the differences between files, generally in binary format.

This requires an integration in sw-description and SWUpdate.

```
AN13872 All information provided in this document is subject to legal disclaimers. © 2024 NXP B.V. All rights reserved.
Application note Rev. 5 — 18 March 2024
```
For details, see **Delta Update with SWUpdate**.

*Note: As we have not tested this method, here we only provide a description and a link.*

# <span id="page-45-0"></span>**12 Conclusion**

This document provides a whole view of SWUpdate and guides users to set up SWUpdate on i.MX 6ULL, i.MX 8M Mini, and i.MX 93. This is a common use case.

SWUpdate provides a powerful and reliable update mechanism. It is used to download and perform updates according to metadata written into the sw-description file. The users may also perform other operations such as picking the right software from the collection, getting current and available partitions, preparing bootloader scripts SWUpdate is flexible to provide a growing list of features used to design update system to meet user requirements.

# <span id="page-45-1"></span>**13 Appendix**

## <span id="page-45-2"></span>**13.1 How to run the Hawkbit server**

#### <span id="page-45-3"></span>**13.1.1 Building the Hawkbit server**

Follow [Hawkbit Getting Started Guide](https://www.eclipse.org/hawkbit/gettingstarted/) to build the Hawkbit server or run the docker version.

#### <span id="page-45-4"></span>**13.1.2 Running the Hawkbit server**

Assume you are in the Hawkbit directory.

Command:

```
java -jar ./hawkbit-runtime/hawkbit-update-server/target/hawkbit-update-
server-0.3.0-SNAPSHOT.jar
--hawkbit.dmf.rabbitmq.enabled=false \
--hawkbit.server.ddi.security.authentication.anonymous.enabled=true
```
When the Hawkbit server is running, users can log in and manage the server at *http://<ip>:8080*. Both username and password are admin.

![](_page_46_Figure_3.jpeg)

### <span id="page-46-0"></span>**13.1.3 Suricatta access Hawkbit**

Taking i.MX 8M Mini as an example, the command is as follows:

```
swupdate -1 5 -u '-t default -u http://10.192.245.169:8080 -i iMX8MM EVK ' -p
  "swupdate -u '-t default -u
http://10.192.245.169:8080 -i iMX8MM EVK -c 2'"
```
![](_page_47_Figure_3.jpeg)

# <span id="page-47-0"></span>**13.2 How to create an image for Secondary Boot**

# <span id="page-47-2"></span>**13.2.1 Introduction of Secondary Boot**

According to the *chip Reference Manual*, the Secondary Boot is also known as the Redundant Boot. See Section **Redundant boot support for expansion device**.

When Secondary Boot is used, for the closed security setting (for detail, see chip Security Reference Manual), if there are failures during primary image authentication, the boot ROM turns on the PERSIST\_SECONDARY\_BOOT bit and performs a software reset. After the software reset, the secondary image is used.

[Table 9](#page-47-1) describes the PERSIST\_SECONDARY\_BOOT bit.

#### <span id="page-47-1"></span>**Table 9. Persistent bits**

![](_page_47_Picture_147.jpeg)

[Figure 21](#page-48-0) shows the routine of Secondary Boot.

# **NXP Semiconductors AN13872**

**Enabling SWUpdate on i.MX 6ULL, i.MX 8M Mini, and i.MX 93**

<span id="page-48-0"></span>![](_page_48_Figure_3.jpeg)

**Figure 21. Routine of Secondary Boot**

# <span id="page-48-1"></span>**13.2.2 Creating a boot image with Secondary Boot**

As described in the *chip Reference Manual*,

![](_page_48_Picture_214.jpeg)

For the secondary image support, the primary image must reserve the space for the secondary image table. The following figure shows the typical structure layout on an expansion device.

All information provided in this document is subject to legal disclaimers. © 2024 NXP B.V. All rights reserved.

# **NXP Semiconductors AN13872**

**Enabling SWUpdate on i.MX 6ULL, i.MX 8M Mini, and i.MX 93**

![](_page_49_Figure_3.jpeg)

To create a boot image with Second Boot, perform the following steps:

1. Create an empty header binary. The following table lists the size of the header.

![](_page_49_Picture_189.jpeg)

The command (taking i.MX 8M Mini as an example) is as below:

dd if=/dev/zero of=./header.bin bs=1K count=132

2. Use the hex editor to modify header.bin for tag and firstSectorNumber. Change offset 0x208 to tag 0x00112233 and 0x20C to the first sector number. In addition, pay attention to the endian. For example,

u-boot-imx6qsabresd sd 3.14.28.imx uboot release 3.14.28 367616 Bytes (718x512 or 0x2CEx512) 00000190h: 00 00 00  $0000$ **otag 0x00**  $_{00}^{00}$  $\circ$ 233 12  $\overline{50}$  $\overline{50}$  $\overline{50}$  $\overline{50}$  $\overline{50}$ oо **BOOK** 0x200  $00,00,00$  $00<sub>0</sub>$ 00. nn.  $00<sub>0</sub>$ 00. 00.  $00$ 00. 00 00. 00  $\overline{50}$  $\overline{50}$  $\overline{50}$  $\overline{55}$  $\overline{50}$  $\overline{00}$  $\overline{00}$  $\overline{50}$  $\overline{50}$  $\circ$ oo  $\circ$  $\circ$ oσ UUUUH GUN:<br>0000 D dOh:<br>0000 D dOh:<br>00000 TrOh:  $00$  $00$  $00$  $00$  $00$  $00$  $00$  $00$  $00$  $00$  $00$  $00$  $00$  $00$ **Poo**  $\overline{50}$  $_{\rm oo}$  $\circ$  $_{\rm oo}$  $_{\rm oo}$  $\circ$  $_{\rm oo}$  $_{\rm oo}$  $\circ$ oo oo oo  $\circ$  $\circ$  $00$  $00$  $00$  $00$  $00$  $\Omega$  $00$  $00$  $00$  $\overline{O}$  $00$  $00$ oο oο 00 00000200h: 00  $63$  $\circ$  $\circ$  $_{\rm oo}$  $_{\rm oo}$  $\circ$  $\circ$ oo og, EE  $\overline{O2}$  $\overline{\mathbf{0}}$  $\overline{z}$  $\overline{11}$  $\overline{\mathrm{co}}$ **During the United States of**  $0<sup>o</sup>$  $00<sup>o</sup>$  $00<sub>0</sub>$  $00<sup>o</sup>$  $0<sup>o</sup>$  $00<sub>0</sub>$  $00<sup>2</sup>$  $0<sup>o</sup>$ **The Contract The Co The State The Co** m. **The Co TELES TIME**  $\mathbb{R}$ 00000220h:  $\overline{55}$  $\overline{50}$  $\overline{55}$  $\overline{00}$  $\overline{55}$  $\overline{50}$  $\overline{00}$  $\overline{50}$  $\overline{00}$  $\overline{55}$  $_{\circ}$  $\circ$  $\circ$ þо  $\circ$  $\frac{00}{00}$  $\circ$ þ. 00000230b:  $00<sub>0</sub>$ nn. 00.  $_{\rm oo}$  $00<sup>o</sup>$  $OQ$ no.  $0000$  $00<sub>0</sub>$ no. 00 嚣 00000240h:  $\circ$  $\circ$  $\circ$  $_{\text{OO}}$  $\circ$  $\circ$  $_{\text{OO}}$  $_{\circ}$  $\circ$  $\circ$  $\circ$  $\circ$  $_{\rm oo}$ 00000250h:  $\circ$  $0000$  $\circ$  $_{\circ}$  $\circ$  $\circ$  $0000$  $0000$ 00 00 Ьо  $\circ$ 00000260h:  $\degree$ first Sect orN: umber  $0x2C$ oo 00000270h:  $\Omega$ 

**Figure 24. Modify header.bin and firstSectorNumber**

3. Use the cat command to merge  $header.hin$ , the primary U-Boot, and secondary U-Boot image. For example,

cat header.bin u-boot-primary.imx u-boot-secondary.imx > u-boot-primarysecondary.imx

4. Program u-boot-primary-secondary.imx to the card.

Command:

dd if=./u-boot-primary-secondary.imx of=/dev/sdc bs=512 skip=1 seek=1

#### *Note:*

*As the first 512 Bytes is for MBR, do skip and seek here.*

![](_page_50_Figure_12.jpeg)

### <span id="page-50-0"></span>**13.2.3 Testing Secondary Boot**

The PERSIST SECONDARY BOOT bit decides the boot image.

**Table 11. Persistent bits**

![](_page_50_Picture_567.jpeg)

Therefore, turn on the PERSIST\_SECONDARY\_BOOT bit in U-Boot to test it.

Check the SRC\_GPR10 register address from the *chip Reference Manual* and use the following command to enable Secondary Boot:

mw <SRC\_GPR10> 0x40000000

After the modification, type reset in U-Boot to see Secondary Boot.

#### *Note:*

*Do not do a POR reset here as SRC General-Purpose registers can only keep their values after a warm reset.*

# <span id="page-51-1"></span>**14 References**

- **•** [SWUpdate online documentation:](https://sbabic.github.io/swupdate/index.html)
	- **–** [Software Management on embedded systems](https://sbabic.github.io/swupdate/overview.html)
- **–** [SWUpdate Best Practice](https://sbabic.github.io/swupdate/swupdate-best-practise.html)
- **•** [Hawkbit](https://eclipse.dev/hawkbit/)
- **•** [SWUpdate OTA i.MX8MM EVK/i.MX8QXP MEK](https://community.nxp.com/t5/i-MX-Processors-Knowledge-Base/SWUpdate-OTA-i-MX8MM-EVK-i-MX8QXP-MEK/ta-p/1307416)

#### *Note:*

*The Arm attribution must be updated from ARMnnn to reflect the correct product name.*

# <span id="page-51-2"></span>**15 Note About the Source Code in the Document**

Example code shown in this document has the following copyright and BSD-3-Clause license:

Copyright 2024 NXP Redistribution and use in source and binary forms, with or without modification, are permitted provided that the following conditions are met:

- 1. Redistributions of source code must retain the above copyright notice, this list of conditions and the following disclaimer.
- 2. Redistributions in binary form must reproduce the above copyright notice, this list of conditions and the following disclaimer in the documentation and/or other materials provided with the distribution.
- 3. Neither the name of the copyright holder nor the names of its contributors may be used to endorse or promote products derived from this software without specific prior written permission.

THIS SOFTWARE IS PROVIDED BY THE COPYRIGHT HOLDERS AND CONTRIBUTORS "AS IS" AND ANY EXPRESS OR IMPLIED WARRANTIES, INCLUDING, BUT NOT LIMITED TO, THE IMPLIED WARRANTIES OF MERCHANTABILITY AND FITNESS FOR A PARTICULAR PURPOSE ARE DISCLAIMED. IN NO EVENT SHALL THE COPYRIGHT HOLDER OR CONTRIBUTORS BE LIABLE FOR ANY DIRECT, INDIRECT, INCIDENTAL, SPECIAL, EXEMPLARY, OR CONSEQUENTIAL DAMAGES (INCLUDING, BUT NOT LIMITED TO, PROCUREMENT OF SUBSTITUTE GOODS OR SERVICES; LOSS OF USE, DATA, OR PROFITS; OR BUSINESS INTERRUPTION) HOWEVER CAUSED AND ON ANY THEORY OF LIABILITY, WHETHER IN CONTRACT, STRICT LIABILITY, OR TORT (INCLUDING NEGLIGENCE OR OTHERWISE) ARISING IN ANY WAY OUT OF THE USE OF THIS SOFTWARE, EVEN IF ADVISED OF THE POSSIBILITY OF SUCH DAMAGE.

# <span id="page-51-3"></span>**16 Revision history**

[Table 12](#page-51-0) summarizes the revisions to this document.

![](_page_51_Picture_224.jpeg)

<span id="page-51-0"></span>**Table 12. Revision history**

**•** Updated [Section 6.3.3](#page-21-0) **•** Added [Section 7.4.3](#page-27-0)

![](_page_52_Picture_173.jpeg)

![](_page_52_Picture_174.jpeg)

# <span id="page-53-0"></span>**Legal information**

# **Definitions**

**Draft** — A draft status on a document indicates that the content is still under internal review and subject to formal approval, which may result in modifications or additions. NXP Semiconductors does not give any representations or warranties as to the accuracy or completeness of information included in a draft version of a document and shall have no liability for the consequences of use of such information.

# **Disclaimers**

**Limited warranty and liability** — Information in this document is believed to be accurate and reliable. However, NXP Semiconductors does not give any representations or warranties, expressed or implied, as to the accuracy or completeness of such information and shall have no liability for the consequences of use of such information. NXP Semiconductors takes no responsibility for the content in this document if provided by an information source outside of NXP Semiconductors.

In no event shall NXP Semiconductors be liable for any indirect, incidental, punitive, special or consequential damages (including - without limitation lost profits, lost savings, business interruption, costs related to the removal or replacement of any products or rework charges) whether or not such damages are based on tort (including negligence), warranty, breach of contract or any other legal theory.

Notwithstanding any damages that customer might incur for any reason whatsoever, NXP Semiconductors' aggregate and cumulative liability towards customer for the products described herein shall be limited in accordance with the Terms and conditions of commercial sale of NXP **Semiconductors** 

**Right to make changes** — NXP Semiconductors reserves the right to make changes to information published in this document, including without limitation specifications and product descriptions, at any time and without notice. This document supersedes and replaces all information supplied prior to the publication hereof.

**Suitability for use** — NXP Semiconductors products are not designed. authorized or warranted to be suitable for use in life support, life-critical or safety-critical systems or equipment, nor in applications where failure or malfunction of an NXP Semiconductors product can reasonably be expected to result in personal injury, death or severe property or environmental damage. NXP Semiconductors and its suppliers accept no liability for inclusion and/or use of NXP Semiconductors products in such equipment or applications and therefore such inclusion and/or use is at the customer's own risk.

**Applications** — Applications that are described herein for any of these products are for illustrative purposes only. NXP Semiconductors makes no representation or warranty that such applications will be suitable for the specified use without further testing or modification.

Customers are responsible for the design and operation of their applications and products using NXP Semiconductors products, and NXP Semiconductors accepts no liability for any assistance with applications or customer product design. It is customer's sole responsibility to determine whether the NXP Semiconductors product is suitable and fit for the customer's applications and products planned, as well as for the planned application and use of customer's third party customer(s). Customers should provide appropriate design and operating safeguards to minimize the risks associated with their applications and products.

NXP Semiconductors does not accept any liability related to any default, damage, costs or problem which is based on any weakness or default in the customer's applications or products, or the application or use by customer's third party customer(s). Customer is responsible for doing all necessary testing for the customer's applications and products using NXP Semiconductors products in order to avoid a default of the applications and the products or of the application or use by customer's third party customer(s). NXP does not accept any liability in this respect.

**Terms and conditions of commercial sale** — NXP Semiconductors products are sold subject to the general terms and conditions of commercial sale, as published at https://www.nxp.com/profile/terms, unless otherwise agreed in a valid written individual agreement. In case an individual agreement is concluded only the terms and conditions of the respective agreement shall apply. NXP Semiconductors hereby expressly objects to applying the customer's general terms and conditions with regard to the purchase of NXP Semiconductors products by customer.

**Export control** — This document as well as the item(s) described herein may be subject to export control regulations. Export might require a prior authorization from competent authorities.

**Suitability for use in non-automotive qualified products** — Unless this document expressly states that this specific NXP Semiconductors product is automotive qualified, the product is not suitable for automotive use. It is neither qualified nor tested in accordance with automotive testing or application requirements. NXP Semiconductors accepts no liability for inclusion and/or use of non-automotive qualified products in automotive equipment or applications.

In the event that customer uses the product for design-in and use in automotive applications to automotive specifications and standards, customer (a) shall use the product without NXP Semiconductors' warranty of the product for such automotive applications, use and specifications, and (b) whenever customer uses the product for automotive applications beyond NXP Semiconductors' specifications such use shall be solely at customer's own risk, and (c) customer fully indemnifies NXP Semiconductors for any liability, damages or failed product claims resulting from customer design and use of the product for automotive applications beyond NXP Semiconductors' standard warranty and NXP Semiconductors' product specifications.

**Translations** — A non-English (translated) version of a document, including the legal information in that document, is for reference only. The English version shall prevail in case of any discrepancy between the translated and English versions.

**Security** — Customer understands that all NXP products may be subject to unidentified vulnerabilities or may support established security standards or specifications with known limitations. Customer is responsible for the design and operation of its applications and products throughout their lifecycles to reduce the effect of these vulnerabilities on customer's applications and products. Customer's responsibility also extends to other open and/or proprietary technologies supported by NXP products for use in customer's applications. NXP accepts no liability for any vulnerability. Customer should regularly check security updates from NXP and follow up appropriately. Customer shall select products with security features that best meet rules, regulations, and standards of the intended application and make the ultimate design decisions regarding its products and is solely responsible for compliance with all legal, regulatory, and security related requirements concerning its products, regardless of any information or support that may be provided by NXP.

NXP has a Product Security Incident Response Team (PSIRT) (reachable at [PSIRT@nxp.com](mailto:PSIRT@nxp.com)) that manages the investigation, reporting, and solution release to security vulnerabilities of NXP products.

**NXP B.V.** — NXP B.V. is not an operating company and it does not distribute or sell products.

# **Trademarks**

Notice: All referenced brands, product names, service names, and trademarks are the property of their respective owners.

**NXP** — wordmark and logo are trademarks of NXP B.V.

**AMBA, Arm, Arm7, Arm7TDMI, Arm9, Arm11, Artisan, big.LITTLE, Cordio, CoreLink, CoreSight, Cortex, DesignStart, DynamIQ, Jazelle, Keil, Mali, Mbed, Mbed Enabled, NEON, POP, RealView, SecurCore,** Socrates, Thumb, TrustZone, ULINK, ULINK2, ULINK-ME, ULINK-**PLUS, ULINKpro, μVision, Versatile** — are trademarks and/or registered trademarks of Arm Limited (or its subsidiaries or affiliates) in the US and/or elsewhere. The related technology may be protected by any or all of patents, copyrights, designs and trade secrets. All rights reserved.

**EdgeLock** — is a trademark of NXP B.V. **i.MX** — is a trademark of NXP B.V.

# **NXP Semiconductors AN13872**

**Enabling SWUpdate on i.MX 6ULL, i.MX 8M Mini, and i.MX 93**

# **Contents**

![](_page_55_Picture_625.jpeg)

![](_page_55_Picture_626.jpeg)

Please be aware that important notices concerning this document and the product(s) described herein, have been included in section 'Legal information'.

#### **© 2024 NXP B.V. All rights reserved.**

For more information, please visit: https://www.nxp.com